# **ОБОСНОВЫВАЮЩИЕ МАТЕРИАЛЫ К СХЕМЕ ТЕПЛОСНАБЖЕНИЯ П. ОЙСКИЙ ЕРМАКОВСКОГО РАЙОНА НА ПЕРИОД С 2013 ГОДА ДО 2028 ГОДА**

**Глава 3**

**Электронная модель системы теплоснабжения**

#### *3. Электронная модель системы теплоснабжения*

#### *3.1. Общие положения*

# *3.1.1. Общее назначение электронной модели системы теплоснабжения п. Ойский Ермаковского района Красноярского края*

Электронная модель системы теплоснабжения п. Ойский Ермаковского района Красноярского края на базе Геоинформационной системы Zulu и программно-расчетного комплекса ZuluThermo (далее по тексту электронная модель) разрабатывалась в целях:

 повышения эффективности решений в области текущего функционирования и перспективного развития системы теплоснабжения поселка;

 проведения единой политики в организации текущей деятельности предприятий и в перспективном развитии всей системы теплоснабжения поселка;

- обеспечения устойчивого градостроительного развития поселка;
- разработка мер для повышения надежности системы теплоснабжения поселка;

 минимизации вероятности возникновения аварийных ситуаций в системе теплоснабжения;

 создания единой информационной платформы для обеспечения мониторинга развития;

Разработанная электронная модель предназначена для решения следующих задач:

- создания электронной схемы существующих и перспективных тепловых сетей и объектов системы теплоснабжения п. Ойский;
- сведения балансов тепловой энергии;
- оптимизации существующей системы теплоснабжения (оптимизация гидравлических режимов, моделирование перераспределения тепловых нагрузок между источниками, определение оптимальных диаметров проектируемых и реконструируемых тепловых сетей и теплосетевых объектов и т.д.);
- моделирования перспективных вариантов развития системы теплоснабжения (строительство новых и реконструкция существующих источников тепловой энергии, перераспределение тепловых нагрузок между источниками, определение возможности подключения новых потребителей тепловой энергии, определение оптимальных вариантов качественного и надежного обеспечения тепловой энергией новых потребителей и т.д.);
- оперативного моделирования обеспечения тепловой энергией потребителей при аварийных ситуациях;

мониторинга развития схемы теплоснабжения п. Ойский.

#### *3.1.2. Расчетные модули ПРК «Zuluthermo»*

#### *3.1.2.1. Общие положения*

Основой программного комплекса ZuluThermo™ является географическая информационная система (ГИС) Zulu™. При помощи ГИС можно создать карту поселка (населенного пункта) и нанести на неё тепловые сети. Программный комплекс ZuluThermo™ позволяет рассчитывать системы централизованного теплоснабжения большого объема и любой сложности.

Расчету подлежат тупиковые и кольцевые сети (количество колец в сети неограниченно), а также двух, трех, четырехтрубные или многотрубные системы теплоснабжения, в том числе с повысительными насосными станциями и дросселирующими устройствами, работающие от одного или нескольких источников.

Программа предусматривает выполнение теплогидравлического расчета системы централизованного теплоснабжения с потребителями, подключенными к тепловой сети по различным схемам. Используются 32 схемных решения подключения потребителей.

Расчет систем теплоснабжения может производиться с учетом утечек из тепловой сети и систем теплопотребления, а также тепловых потерь в трубопроводах тепловой сети. Расчет тепловых потерь ведется либо по нормативным потерям, либо по фактическому состоянию изоляции.

Результаты расчетов могут быть экспортированы в MS Excel, наглядно представлены с помощью тематической раскраски и пьезометрических графиков. Картографический материал и схема тепловых сетей может быть оформлена в виде документа с использованием макета печати.

#### *3.1.2.2. Базовый комплекс*

- Налалочный расчет:
- Поверочный расчет;
- Расчет температурного графика;
- Построение пьезометрического графика;
- Коммутационные задачи;
- Расчет нормативных потерь тепла через изоляцию.

#### *3.1.2.3. Подсистема «Гидравлика»*

#### *3.1.2.3.1. Расчет номинального гидравлического режима*

Целью наладочного расчета является качественное обеспечение всех потребителей, подключенных к тепловой сети необходимым количеством тепловой энергии и сетевой воды, при оптимальном режиме работы системы централизованного теплоснабжения в целом.

В результате наладочного расчета определяются номера элеваторов, диаметры сопел и дросселирующих устройств, а также места их установки.

Расчет проводится с учетом различных схем присоединения потребителей к тепловой сети и степени автоматизации подключенных тепловых нагрузок. При этом на потребителях могут устанавливаться регуляторы расхода, нагрузки и температуры. На тепловой сети могут быть установлены насосные станции, регуляторы давления, регуляторы расхода, кустовые шайбы и перемычки.

#### *3.1.2.3.2. Расчет текущего (фактического) гидравлического режима*

В ПРК «ZULU» текущий гидравлический режим рассчитывается в модуле «Поверочный расчет».

Целью поверочного расчета является определение фактических расходов теплоносителя на участках тепловой сети и у потребителей, а также количестве тепловой энергии получаемой потребителем при заданной температуре воды в подающем трубопроводе и располагаемом напоре на источнике.

Созданная математическая имитационная модель системы теплоснабжения, служащая для решения поверочной задачи, позволяет анализировать гидравлический и тепловой режим работы, а также прогнозировать изменение температуры внутреннего воздуха у потребителей. Расчеты могут проводиться при различных исходных данных, в том числе аварийных ситуациях, например, отключении отдельных участков тепловой сети, передачи воды и тепловой энергии от одного источника к другому по одному из трубопроводов и т.д.

Расчёт тепловых сетей можно проводить с учётом:

- утечек из тепловой сети и систем теплопотребления;
- тепловых потерь в трубопроводах тепловой сети;

 фактически установленного оборудования на абонентских вводах и тепловых сетях.

Поверочный расчет позволяет рассчитать любую аварию на трубопроводах тепловой

21

сети и источнике теплоснабжения. В результате расчета определяются расходы и потери напора в трубопроводах, напоры в узлах сети, в том числе располагаемые напоры у потребителей, температура теплоносителя в узлах сети (при учете тепловых потерь), температуры внутреннего воздуха у потребителей, расходы и температуры воды на входе и выходе в каждую систему теплопотребления. При работе нескольких источников на одну сеть определяется распределение воды и тепловой энергии между источниками. Подводится баланс по воде и отпущенной тепловой энергией между источником и потребителями. Определяются зоны влияния источников на сеть.

#### *3.1.2.3.3. Моделирование переключений производимых на тепловой сети*

Моделирование переключений в ПРК ZuluThermo осуществляет модуль « коммутационные задачи».

Коммутационные задачи предназначены для анализа изменений вследствие отключения задвижек или участков сети. В результате выполнения коммутационной задачи определяются объекты, попавшие под отключение. При этом производится расчет объемов воды, которые возможно придется сливать из трубопроводов тепловой сети и систем теплопотребления. Результаты расчета отображаются на карте в виде тематической раскраски отключенных участков и потребителей и выводятся в отчет.

Анализ переключений определяет, какие объекты попадают под отключения, и включает в себя:

вывод информации по отключенным объектам сети;

 расчет объемов внутренних систем теплопотребления и нагрузок на системы теплопотребления при данных изменениях в сети;

отображение результатов расчета на карте в виде тематической раскраски;

 вывод табличных данных в отчет, с последующей возможностью их печати, экспорта в формат MS Excel или HTML.

После выбора запорного устройства на карте автоматически отобразится в виде раскраски расчетная зона отключенных участков сети. (Рис. 3.1).

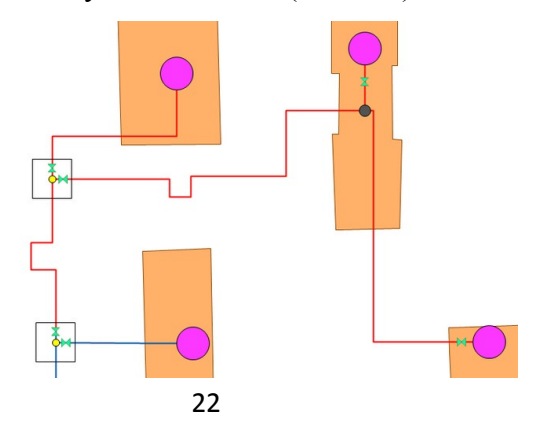

Рис 3.1. Отображение отключений на карте

Виды переключений:

- Включить- Режим объекта устанавливается на «Включен»;
- Выключить- Режим объекта устанавливается на «Выключен»;

 Изолировать от источника - Режим объекта устанавливается на «Выключен». При этом автоматически добавляется в список и переводится в режим отключения вся изолирующая объект от источника запорная арматура;

 Отключить от источника - Режим объекта устанавливается на «Выключен». При этом автоматически добавляется в список и переводится в режим отключения вся отключающая объект от источника запорная арматура.

#### Просмотр результатов расчета

После запуска анализа переключений на экране сразу появляется окно с результатами расчета, показанное на Рис. 3.2. Вкладки окна содержат таблицы попавших под отключение объектов сети (если указано в настройках) и итоговые значения результатов расчета.

| Значение<br>Параметр                                  |  |
|-------------------------------------------------------|--|
|                                                       |  |
| 0.160339<br>Объем воды в подающем тр., куб.м          |  |
| 0.160339<br>Объем воды в обратном тр., куб.м.         |  |
| 0.916000<br>Расчетная нагрузка на отопление, Гкал/ч   |  |
| 0.000000<br>Расчетная нагрузка на вентиляцию, Гкал/ч  |  |
| Расчетная средняя нагрузка на ГВС, Гкал/ч<br>0.190100 |  |
| 19.785600<br>Объем воды в системе отопления, куб.м.   |  |
| 0.000000<br>Объем воды в системе вентиляции, кчб.м.   |  |
| 1.140600<br>Объем воды в системе ГВС, куб.м.          |  |
| 21.246878<br>Счммарный объем воды, кчб. м             |  |

Рис. 3.2. Окно результатов расчета

### *3.1.2.3.4. Модельные базы*

Тип данных:

Данные паспорта теплосетевого объекта – Д;

Данные произведенного расчета электронной моделью – Р.

Паспортизация объекта **«***источник»* тепловой сети

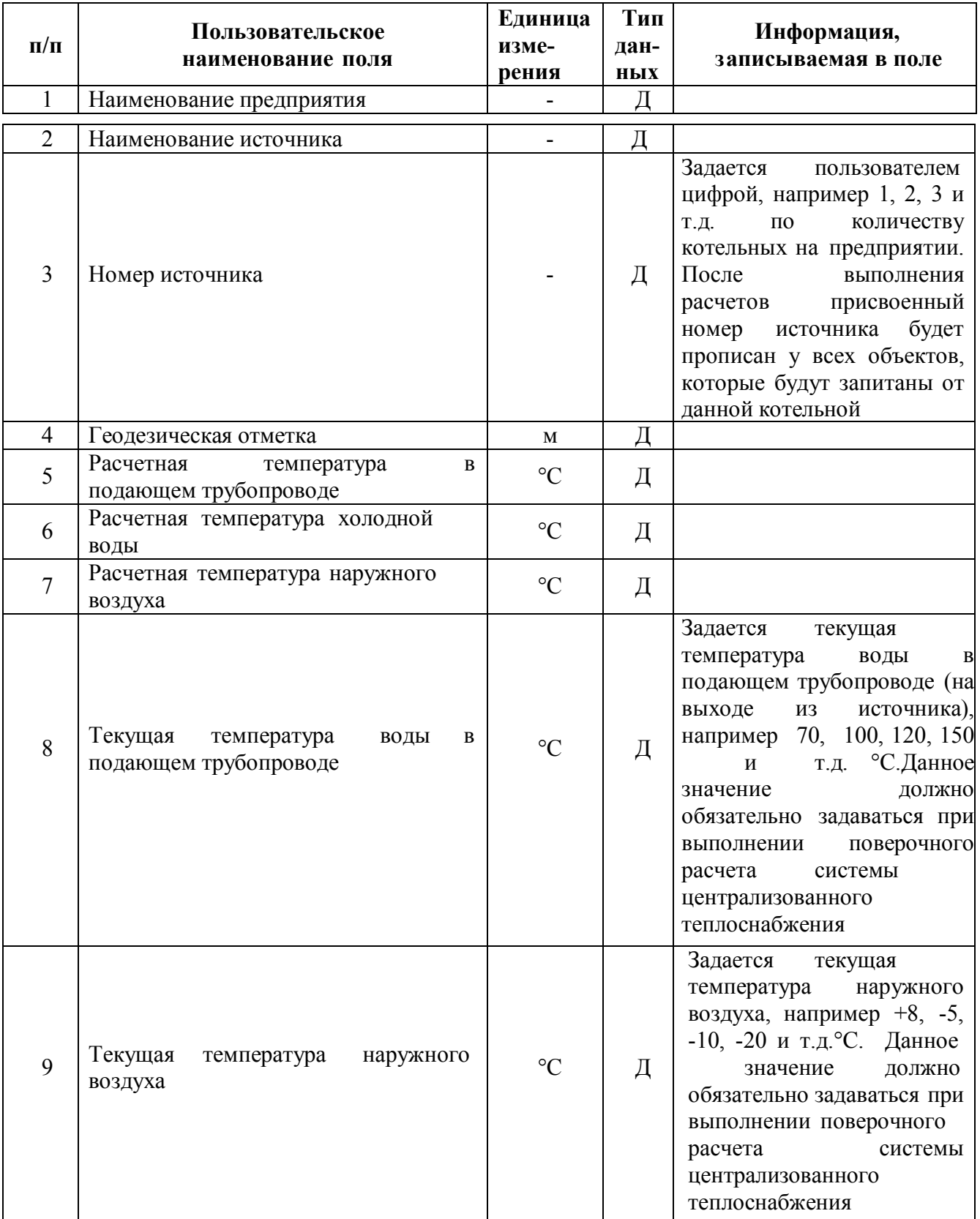

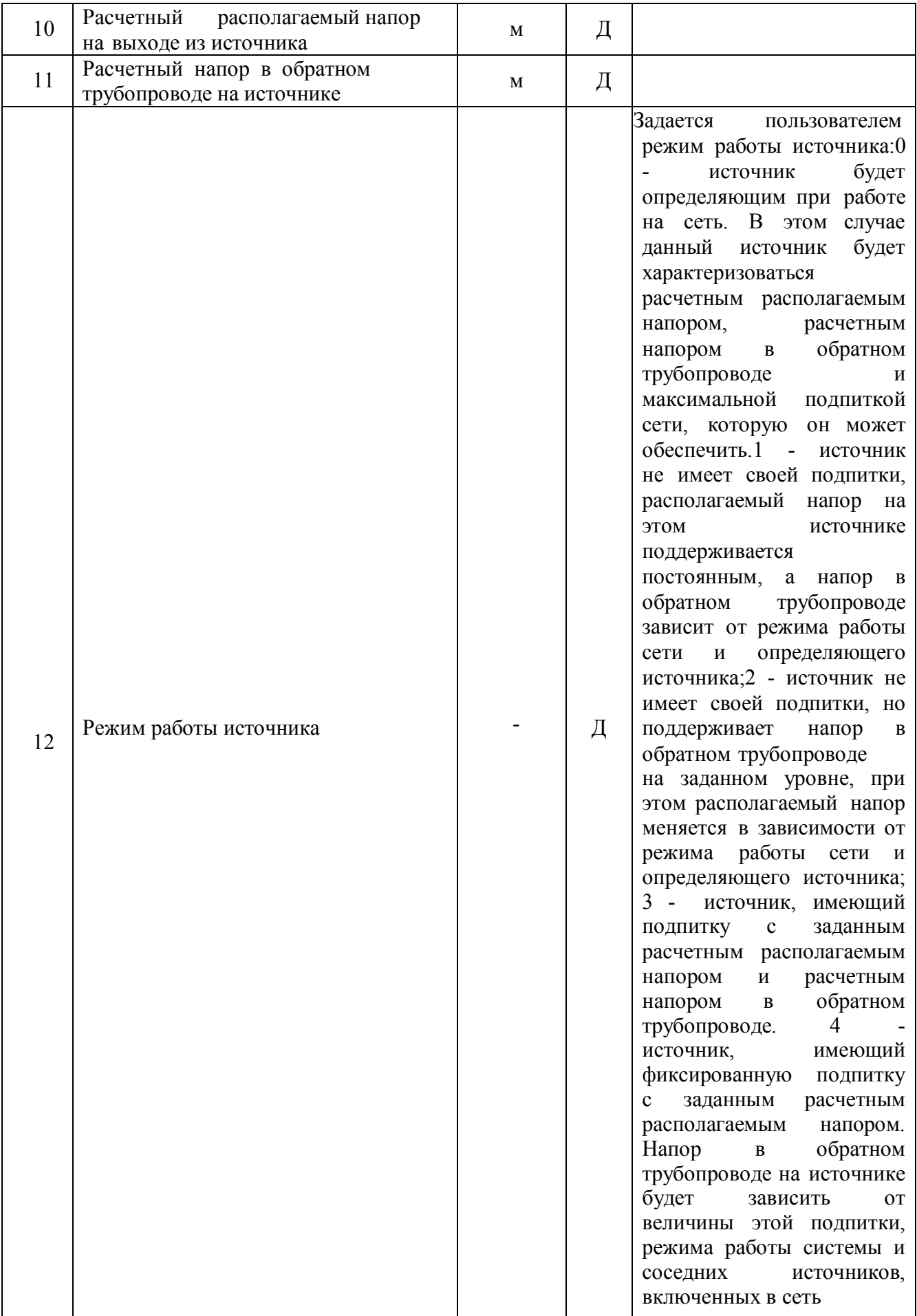

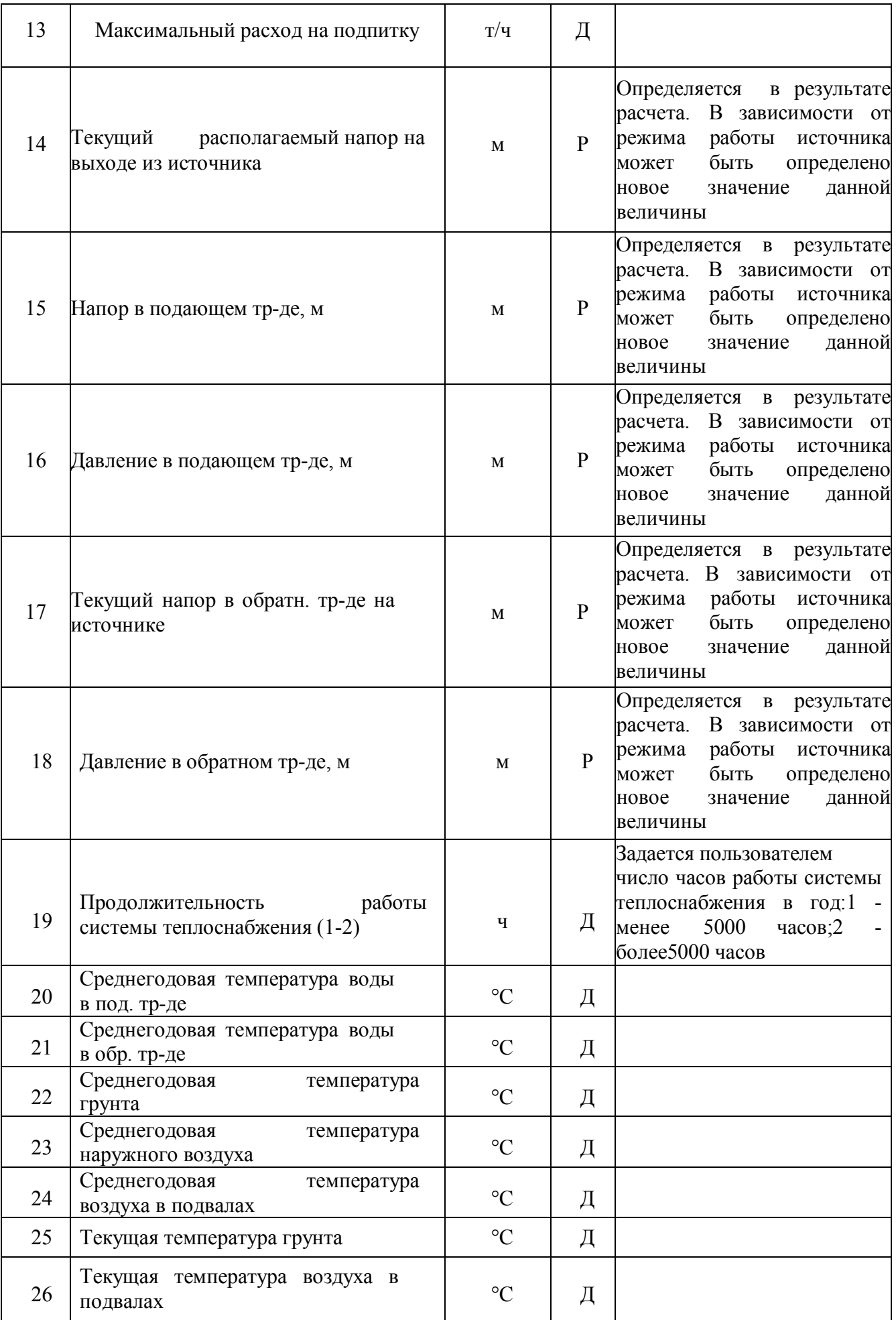

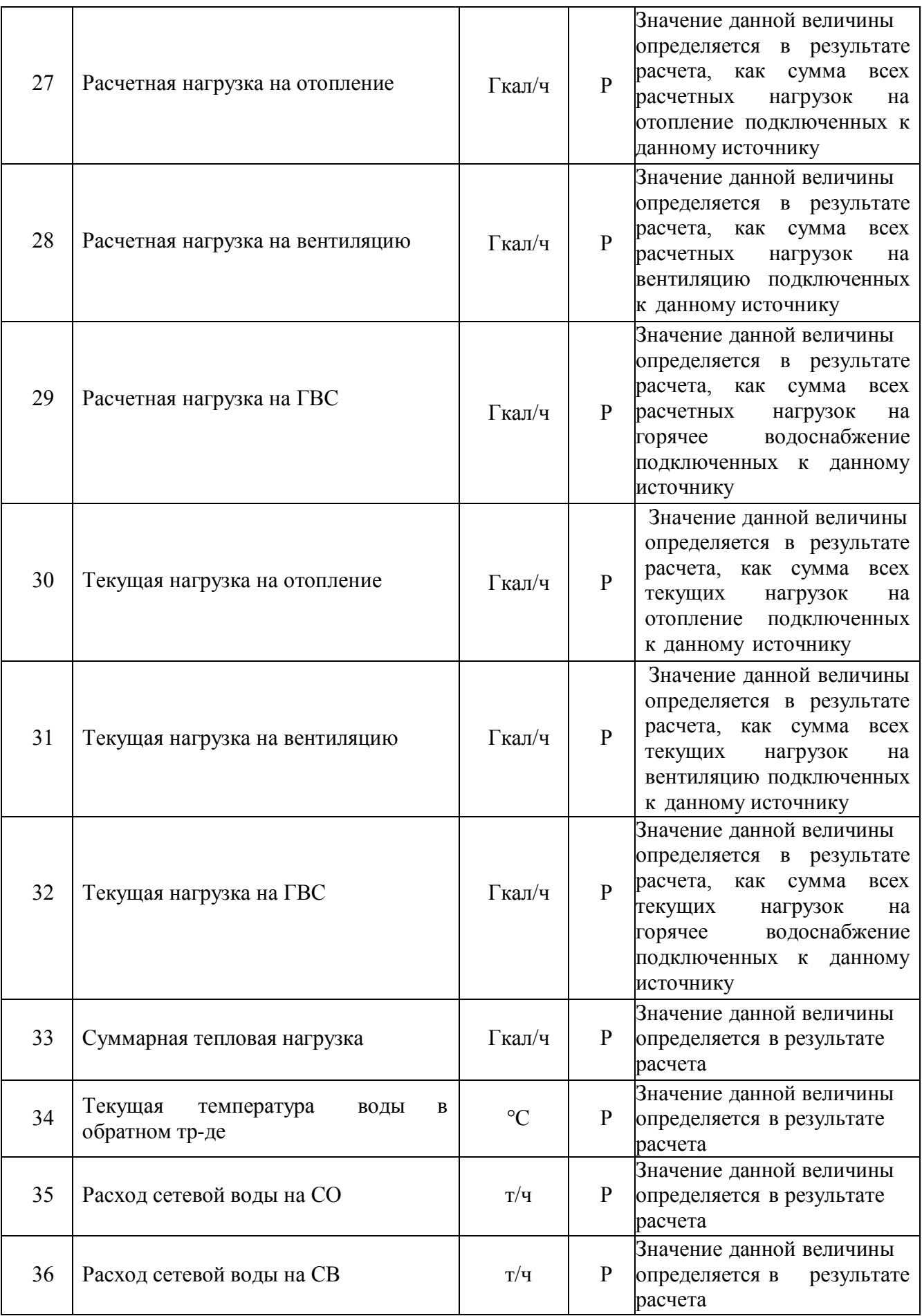

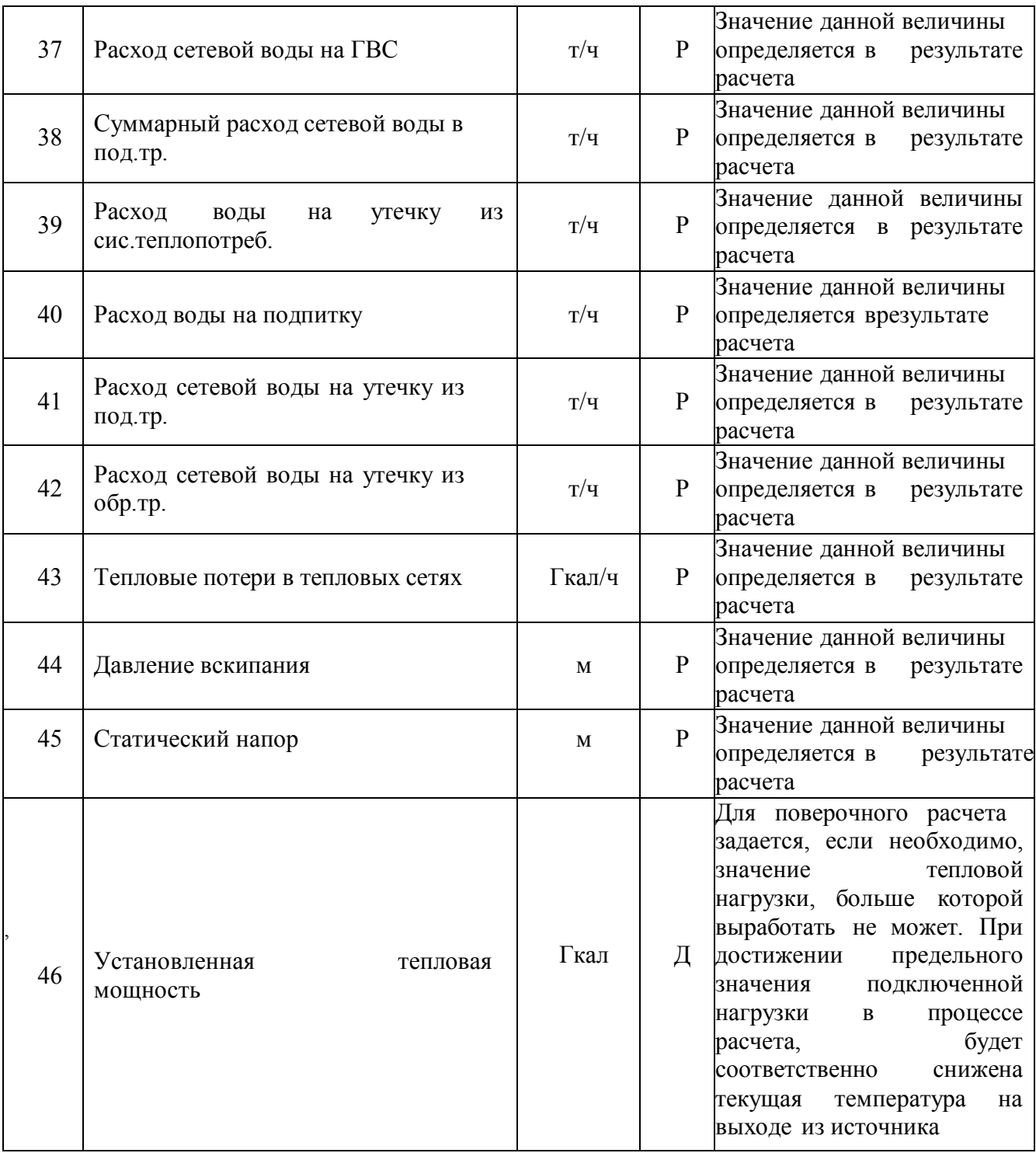

Паспортизация объекта **«участок»** тепловой сети

| $N_2$<br>$\Pi/\Pi$ | Пользовательское<br>наименование поля        | Единица<br>измерения | Тип<br>дан-<br><b>НЫХ</b> | Информация, записываемая в<br>поле                                                                                                    |
|--------------------|----------------------------------------------|----------------------|---------------------------|----------------------------------------------------------------------------------------------------|
| 1                  | Номер источника                              |                      | Д                         | После выполнения расчетов в<br>данном поле записывается<br>цифра, например 1, 2, 3, и т.д.<br>соответствующая<br>номеру<br>источника<br><b>OT</b><br>которого<br>запитывается данный участок<br>тепловой сети                                                                                                    |
| $\overline{2}$     | Наименование начала участка                  |                      | Д                         | Записывается<br>наименование<br>начала участка (наименование<br>узла, тепловой<br>камеры, с<br>которой<br>данный<br>участок<br>начинается), например ТК-15.<br>После<br>заполнения<br>наименований<br><b>BCCX</b><br>узлов<br>автоматическое<br>возможно<br>заполнение названия начала и<br>конца участка          |
| $\overline{3}$     | Наименование конца участка                   |                      | Д                         | Записывается наименование<br>конца участка (наименование<br>тепловой<br>узла,<br>камеры,<br>B<br>которой<br>данный<br>участок<br>заканчивается), например ТК-<br>16.<br>После<br>заполнения<br>наименований<br><b>BCCX</b><br>узлов<br>автоматическое<br>возможно<br>заполнение названия начала и<br>конца участка |
| $\overline{4}$     | Длина участка                                | $\mathbf M$          | Д                         | Задается длина участка в плане<br>с учетом длины П-образных<br>компенсаторов,<br>например<br>100, 150 м.<br>Данное<br>поле<br>можно<br>заполнить<br>автоматически,<br>СНЯВ<br>длину<br>участка с карты в масштабе                                                                                                  |
| 5                  | Внутренний диаметр подающего<br>трубопровода | $\mathbf M$          | Д                         |                                                                                                    |
| 6                  | Внутренний диаметр обратного<br>трубопровода | M                    | Д                         |                                                                                                    |

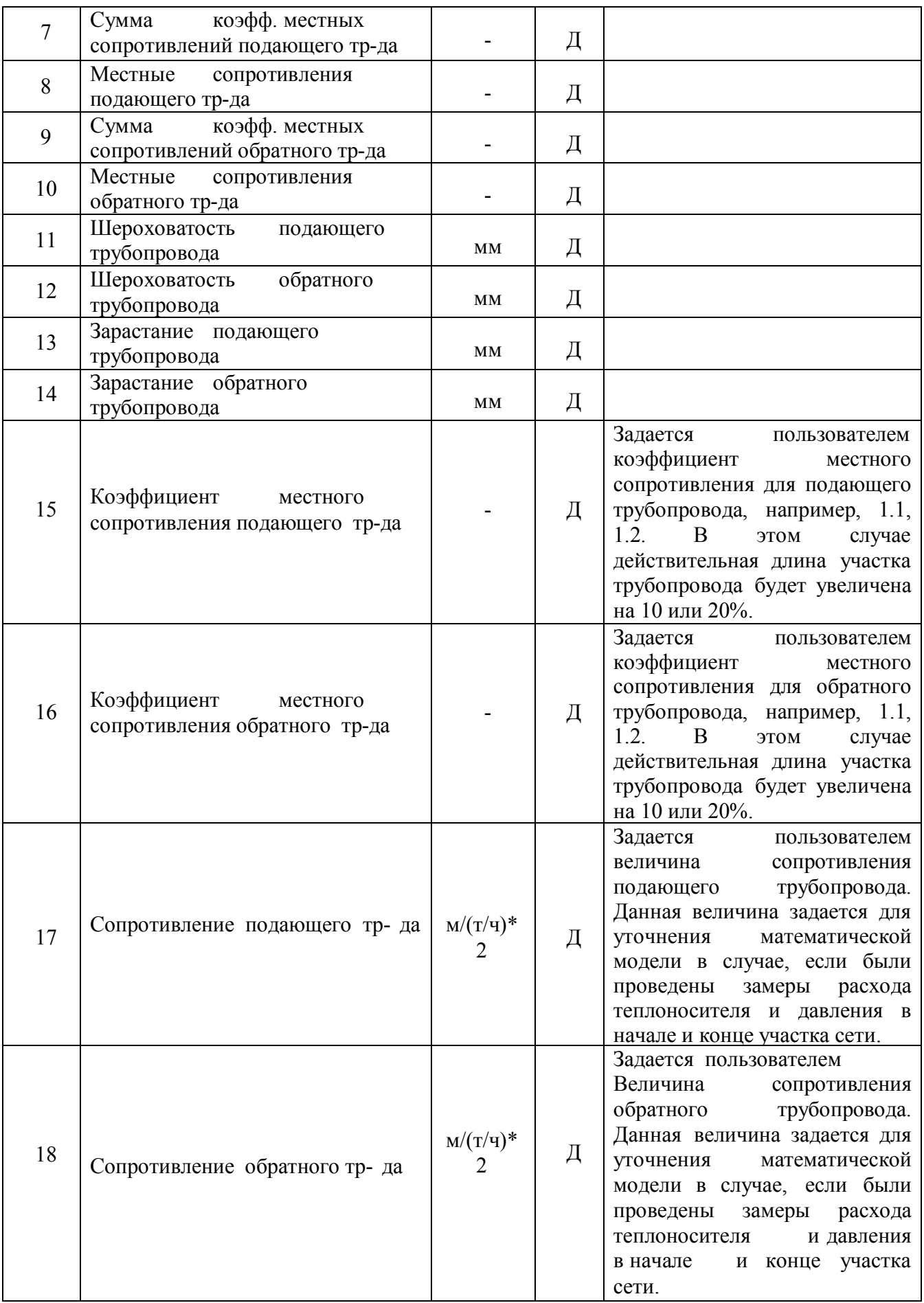

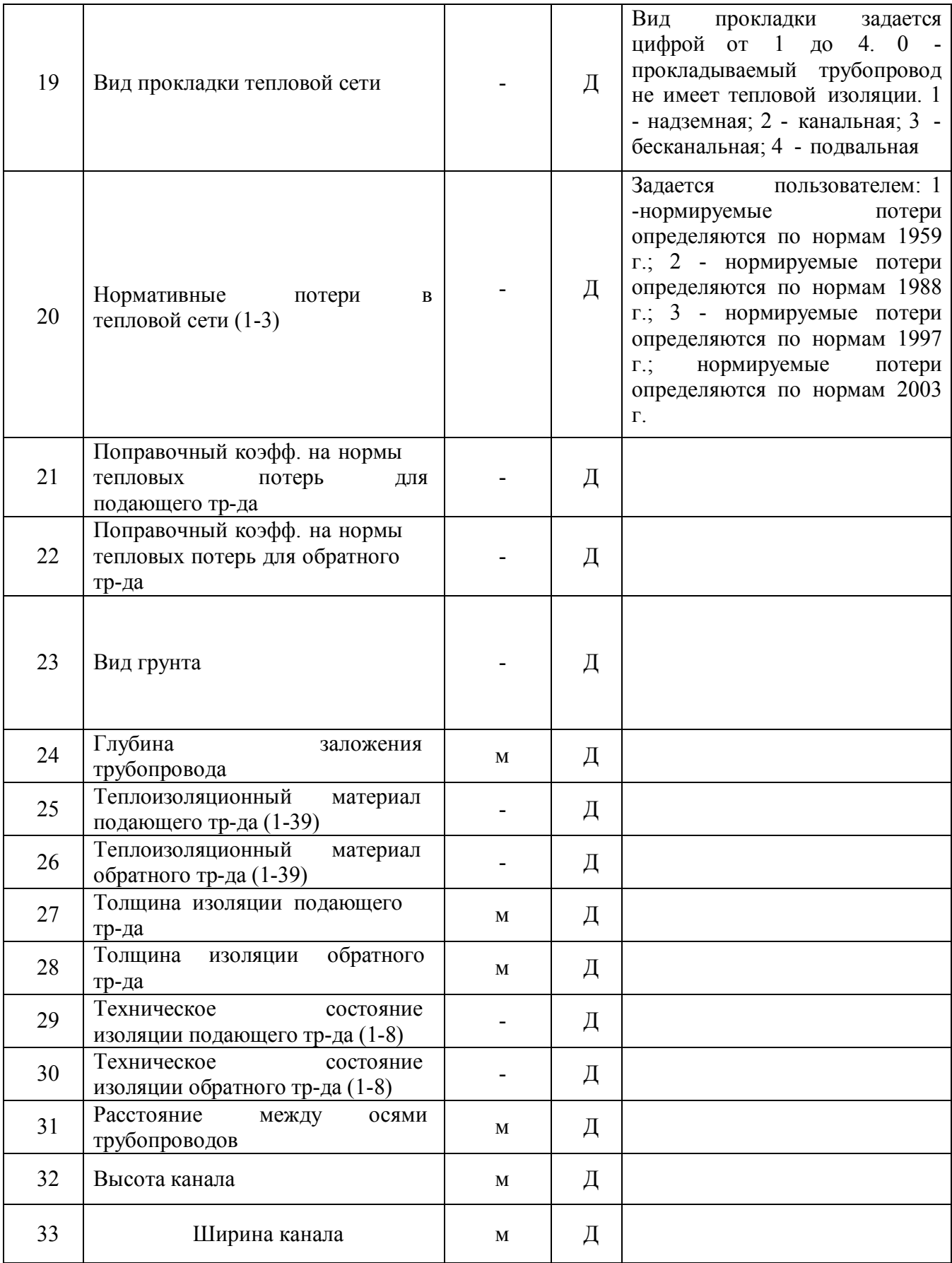

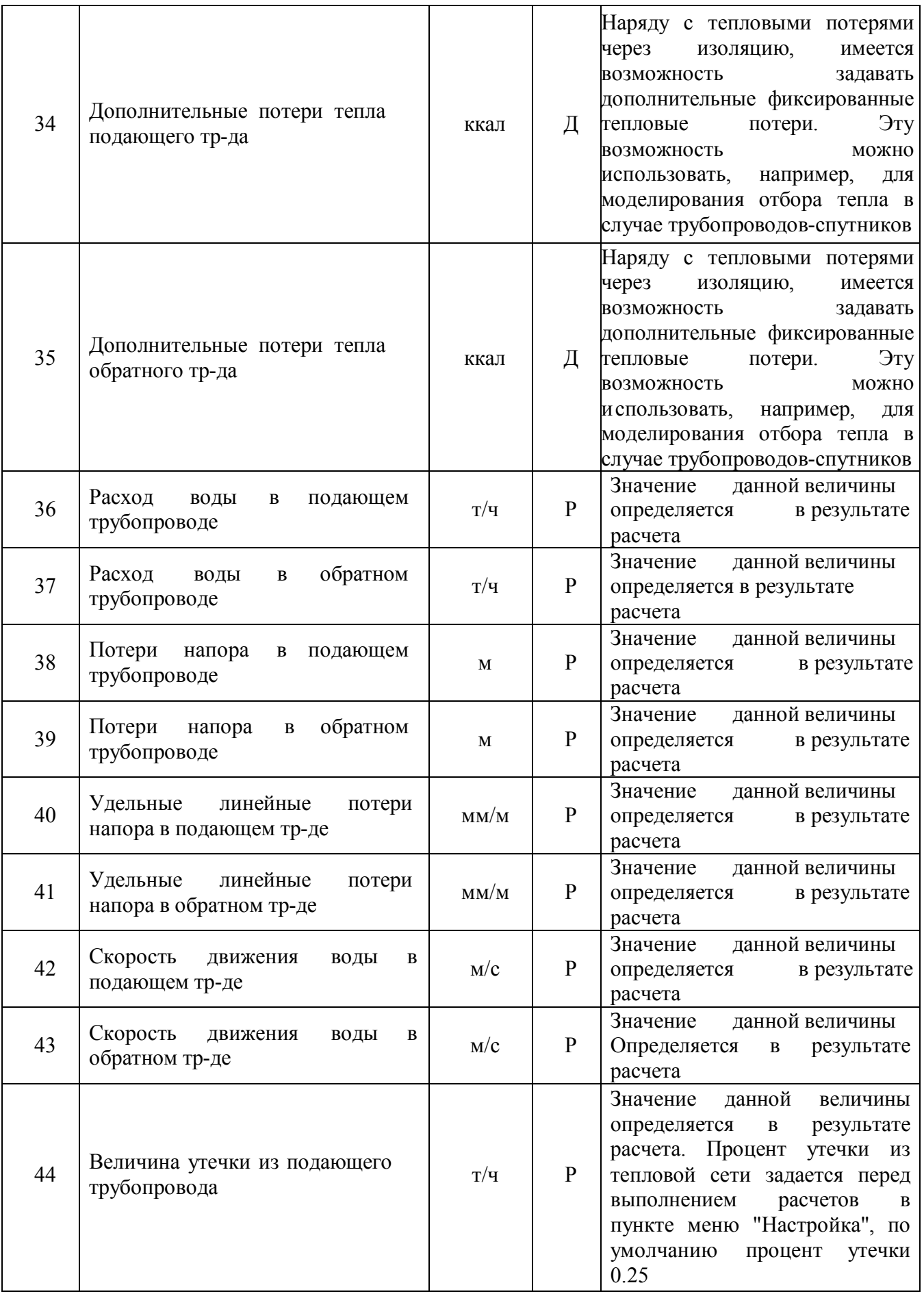

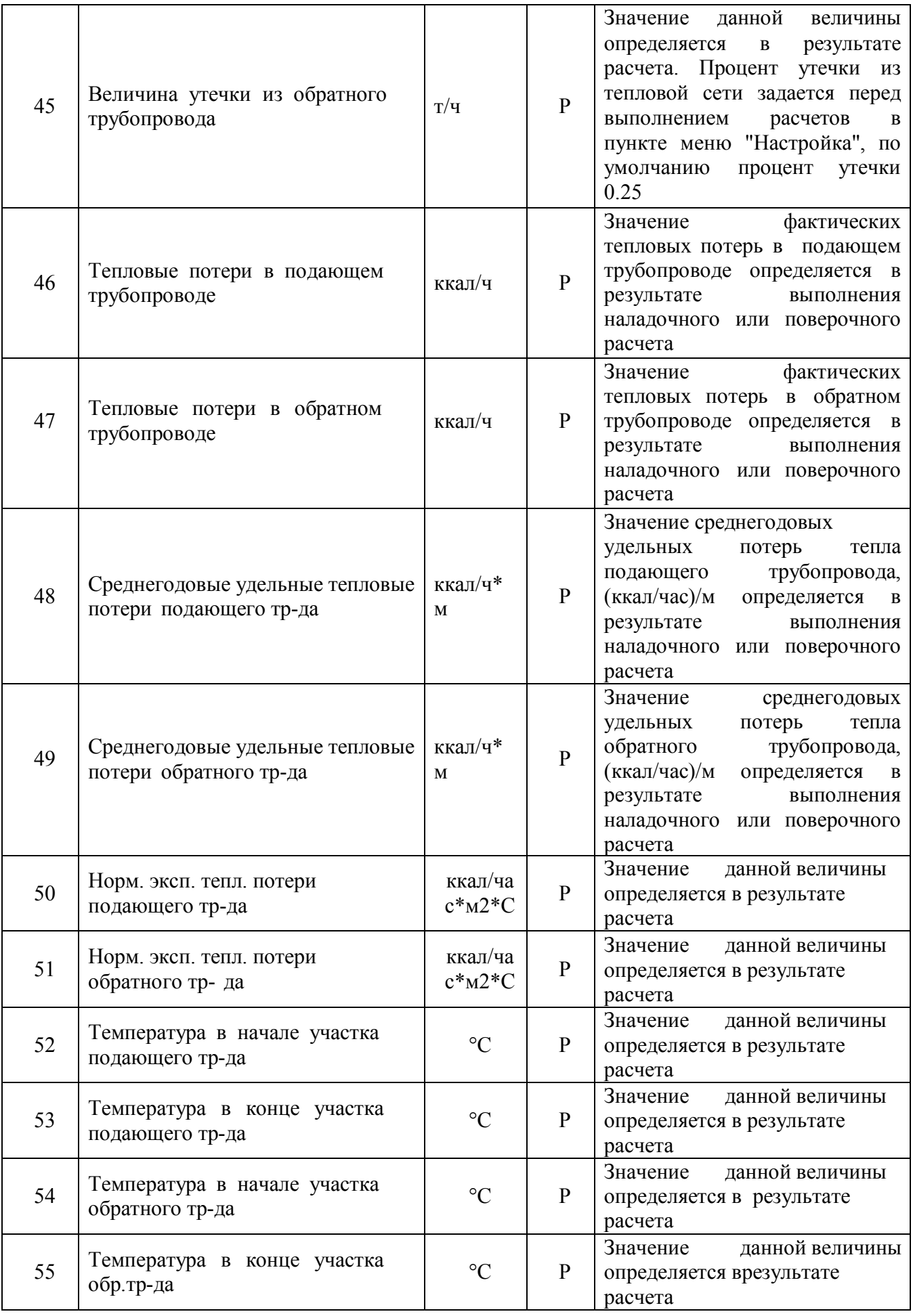

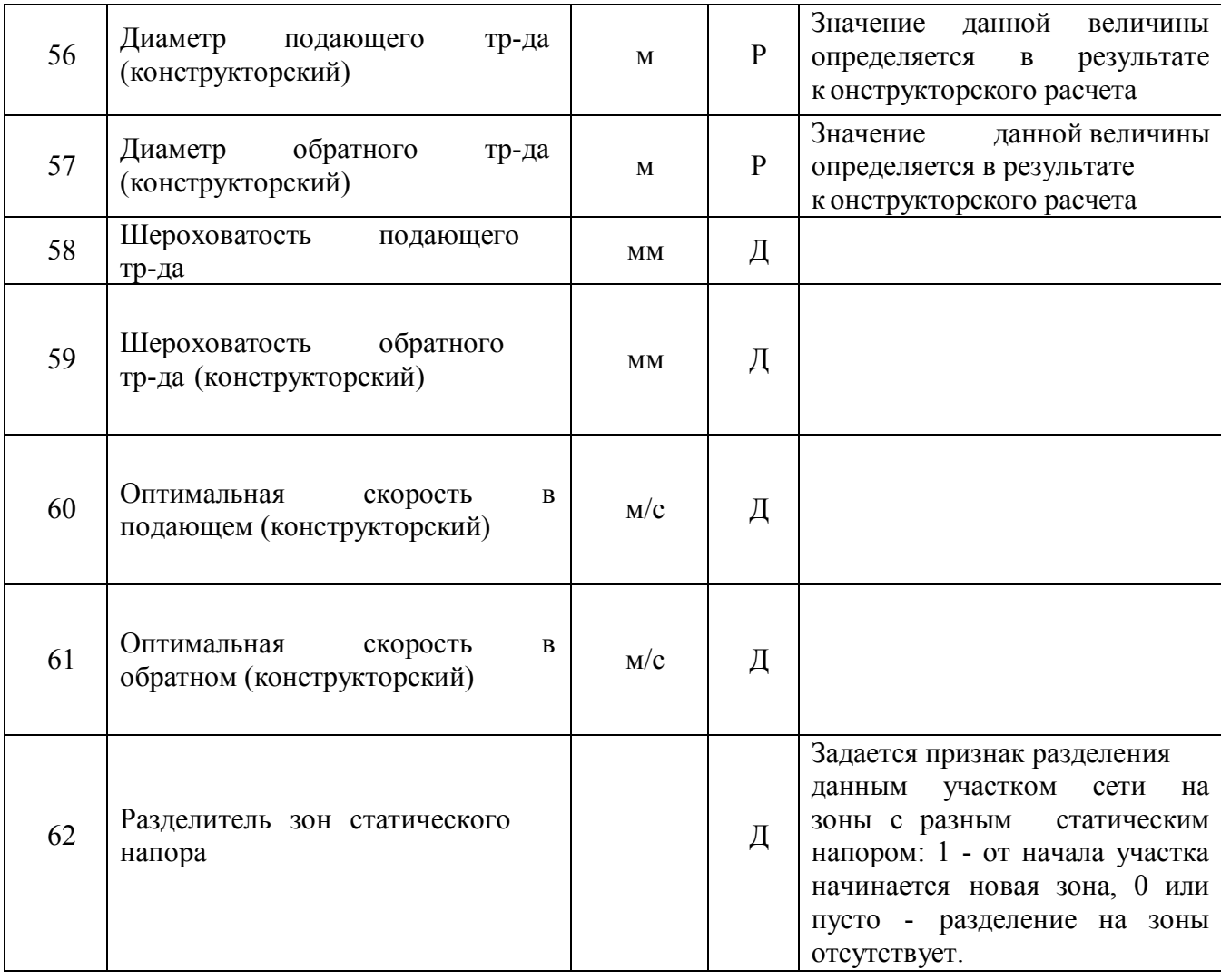

# Паспортизация объекта **«потребитель**» тепловой сети

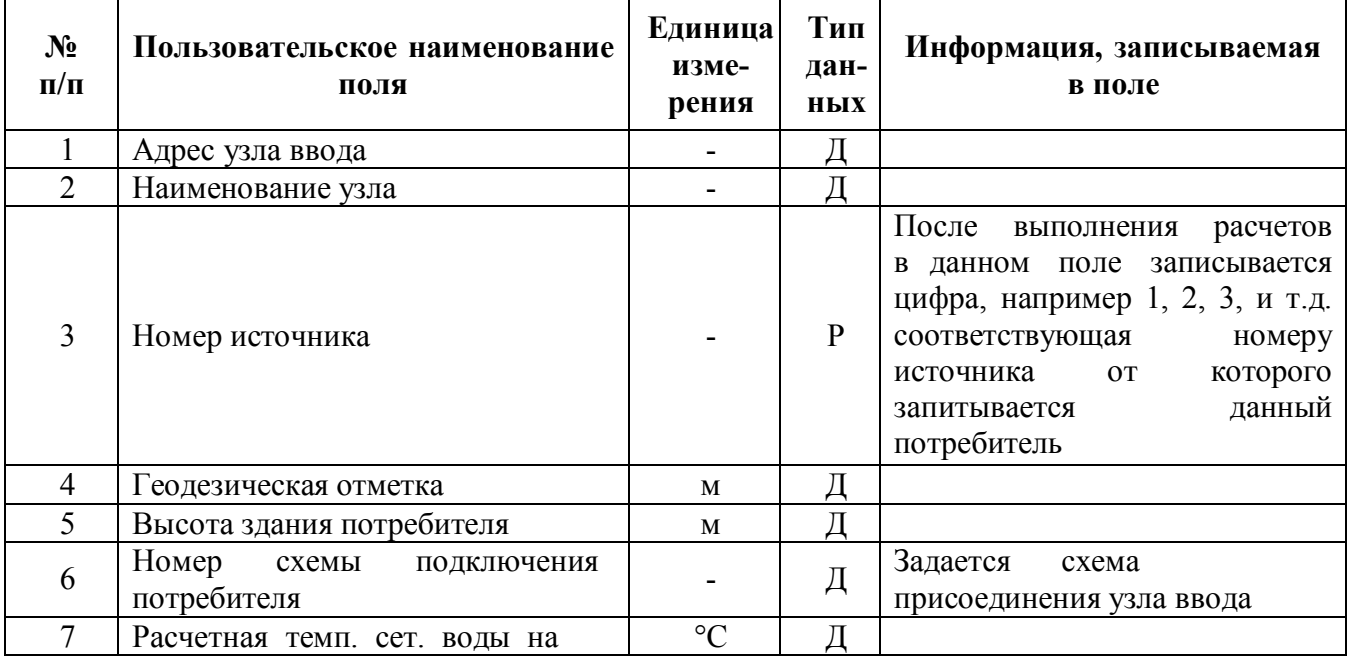

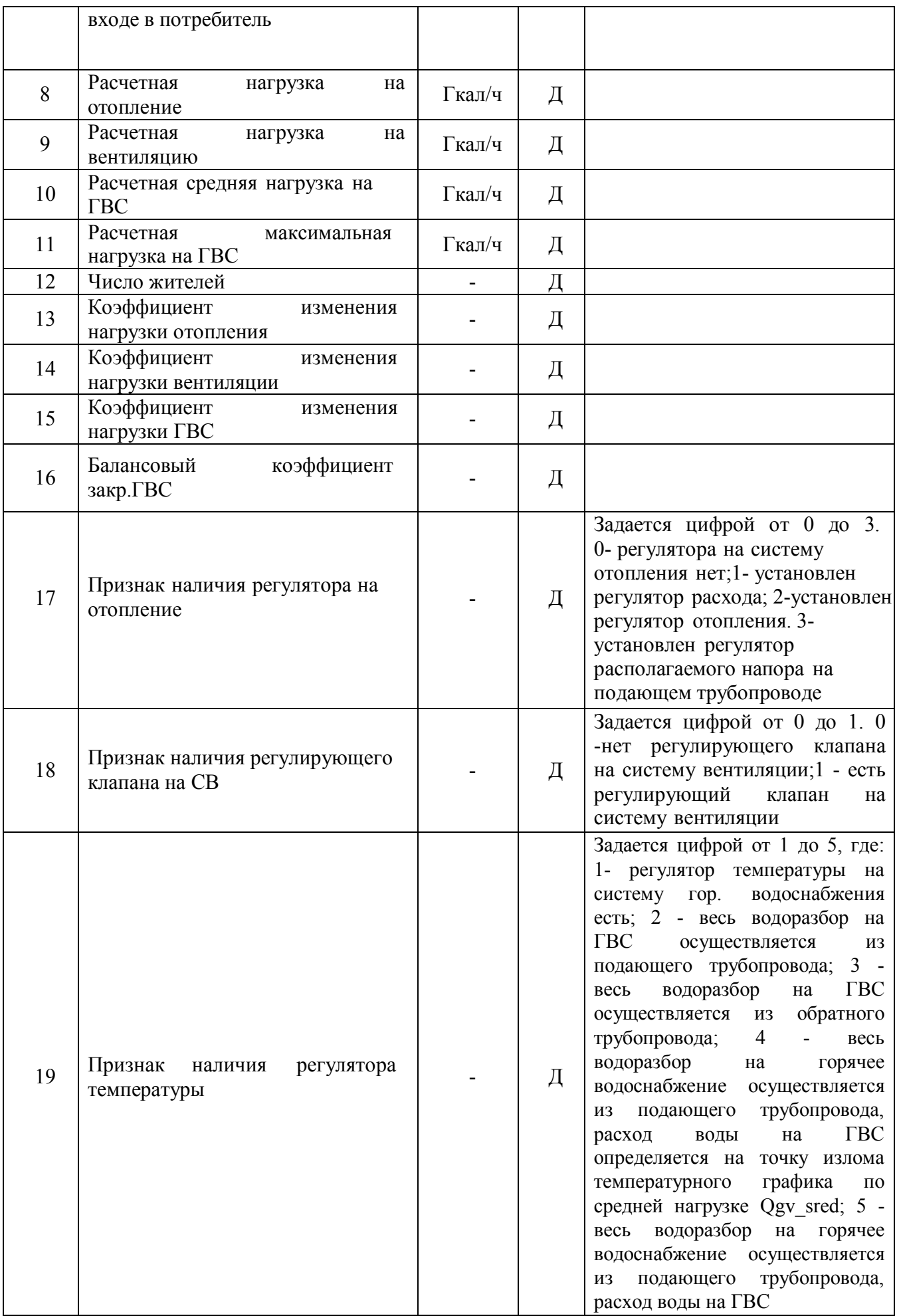

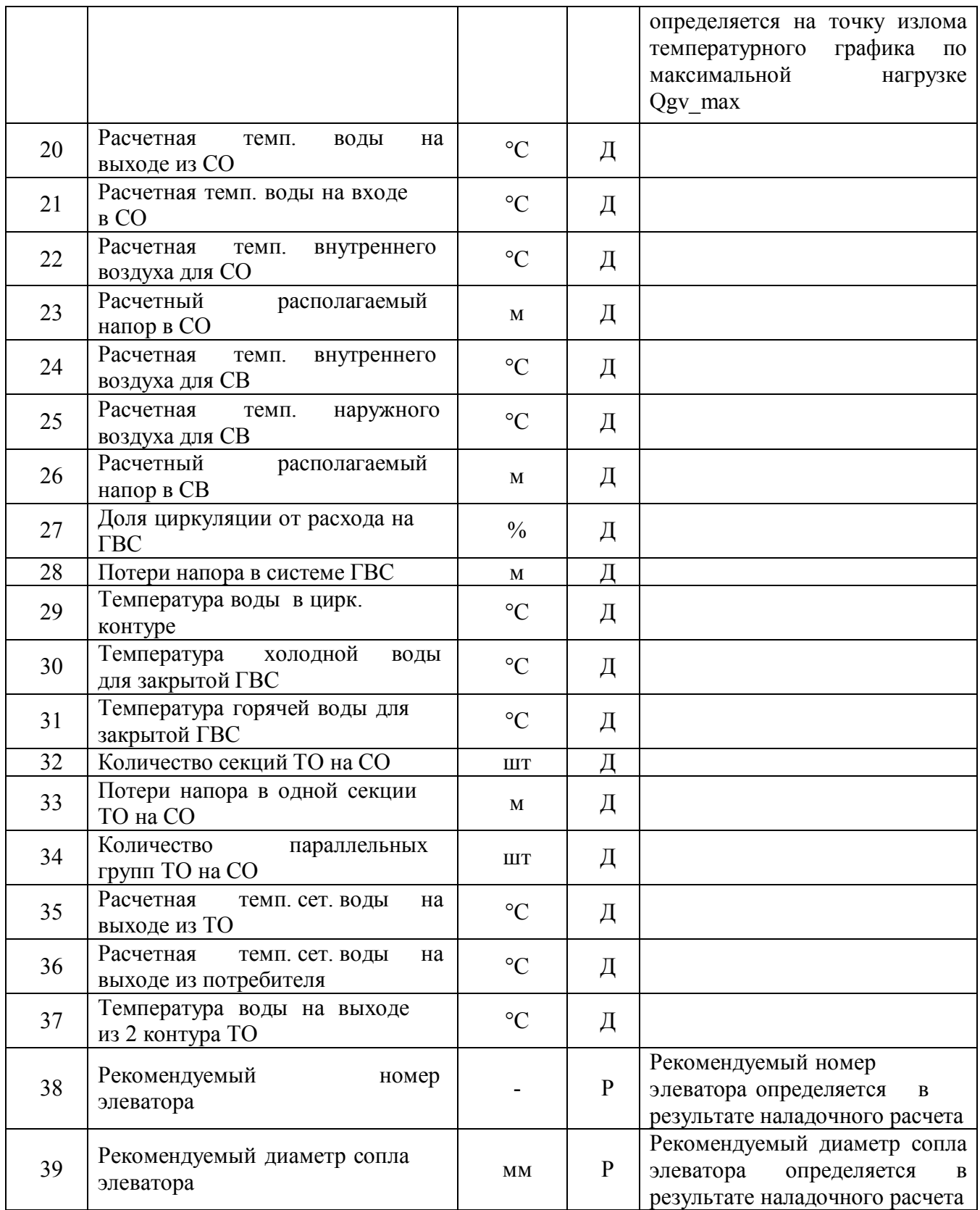

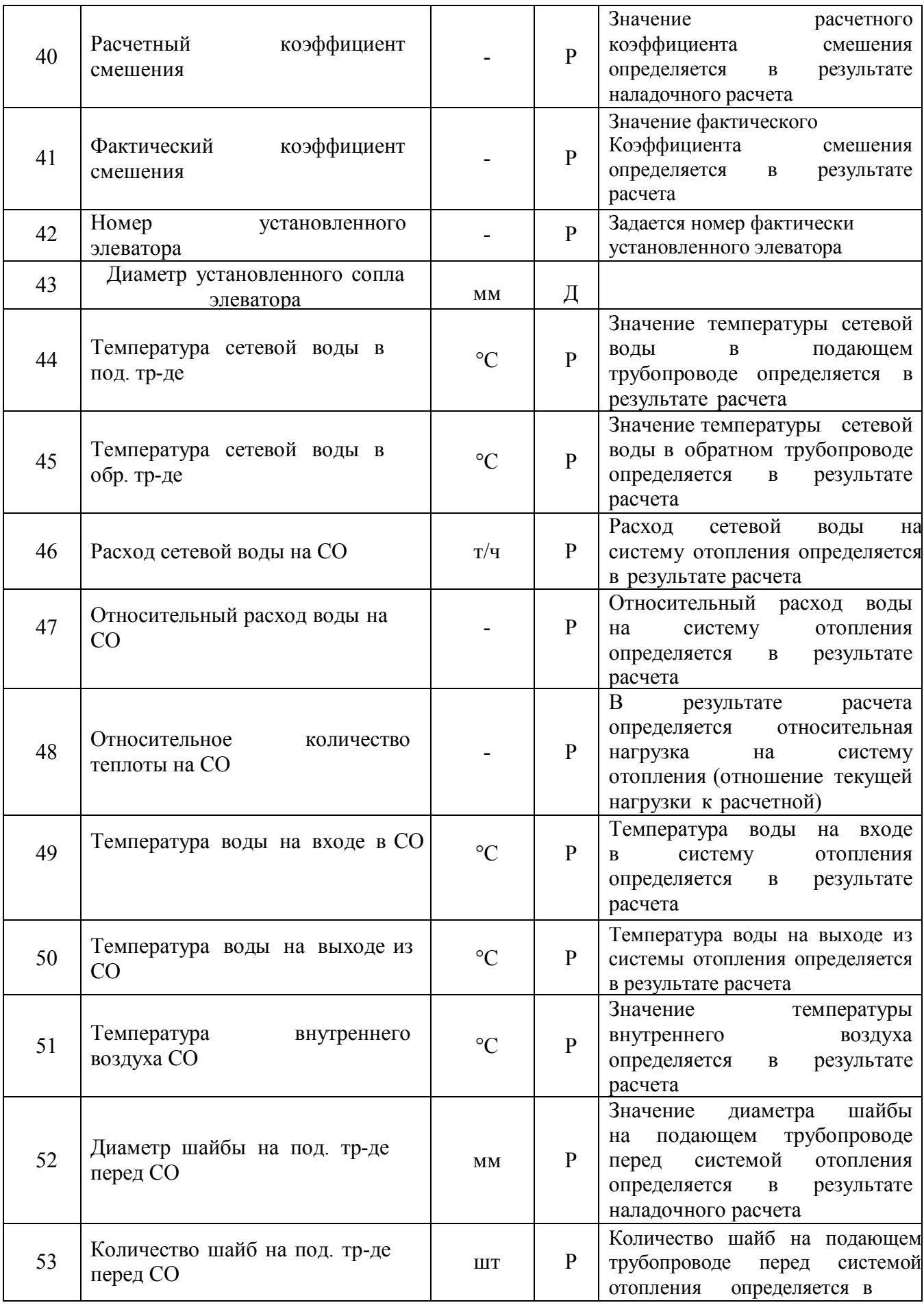

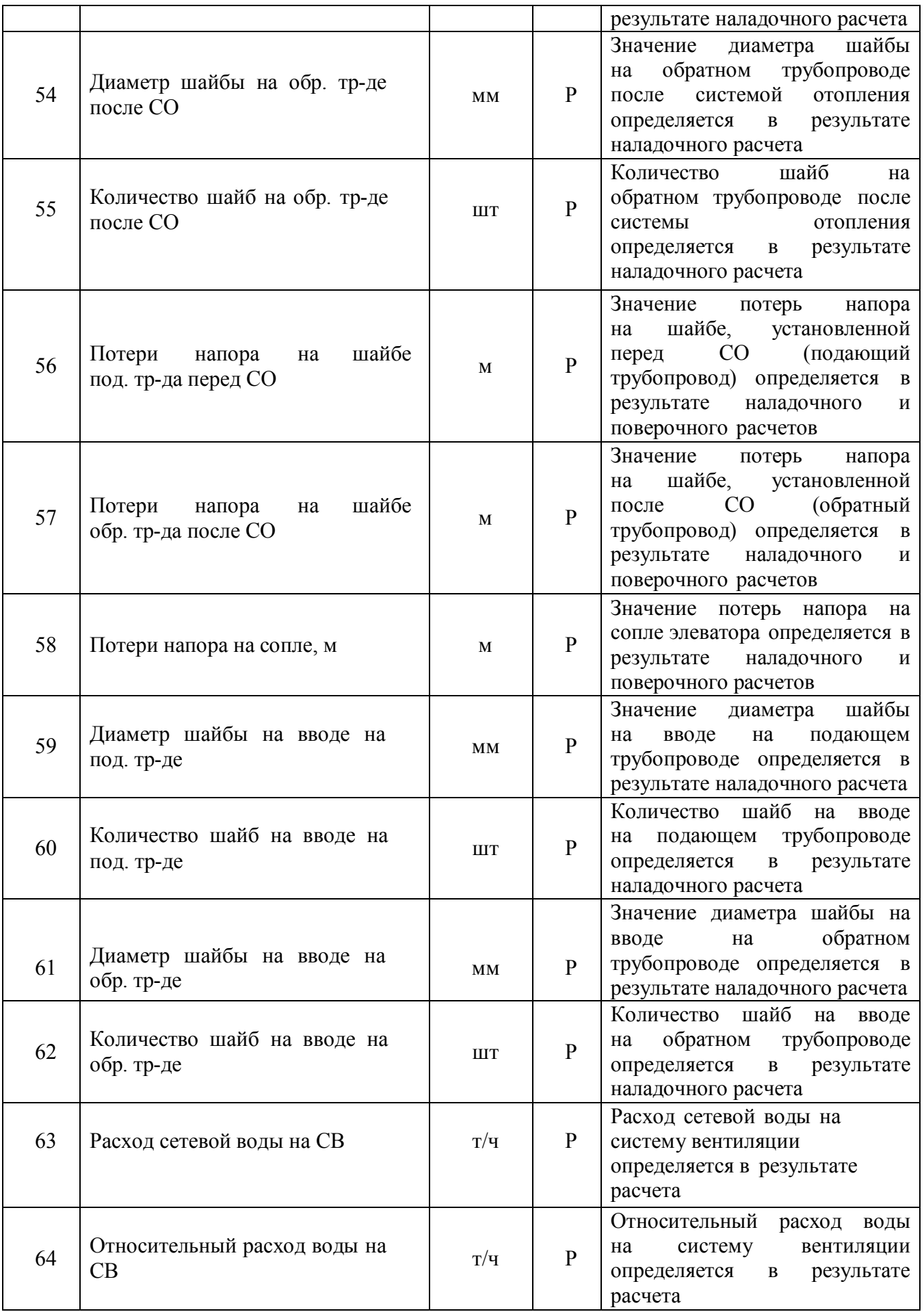

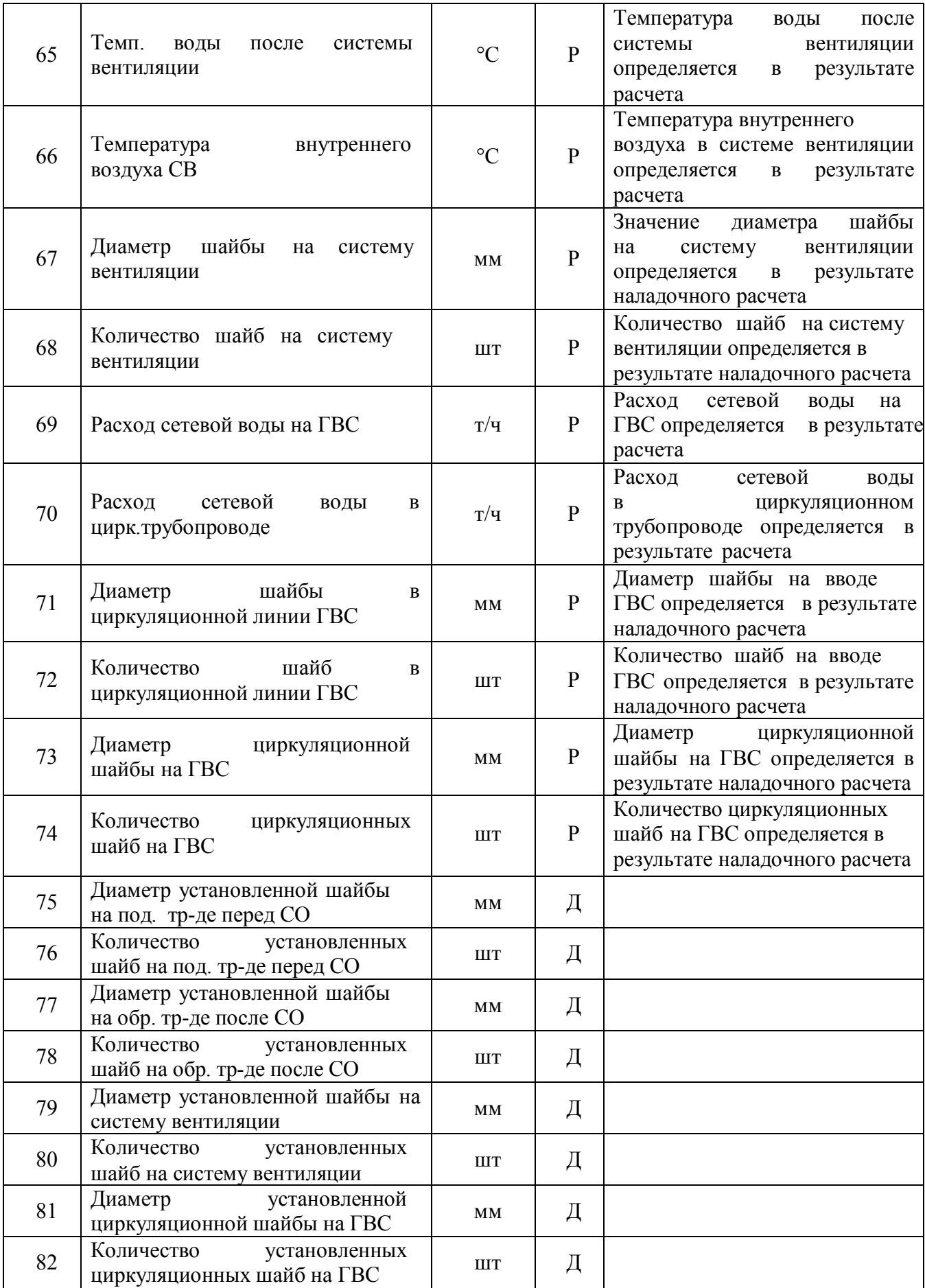

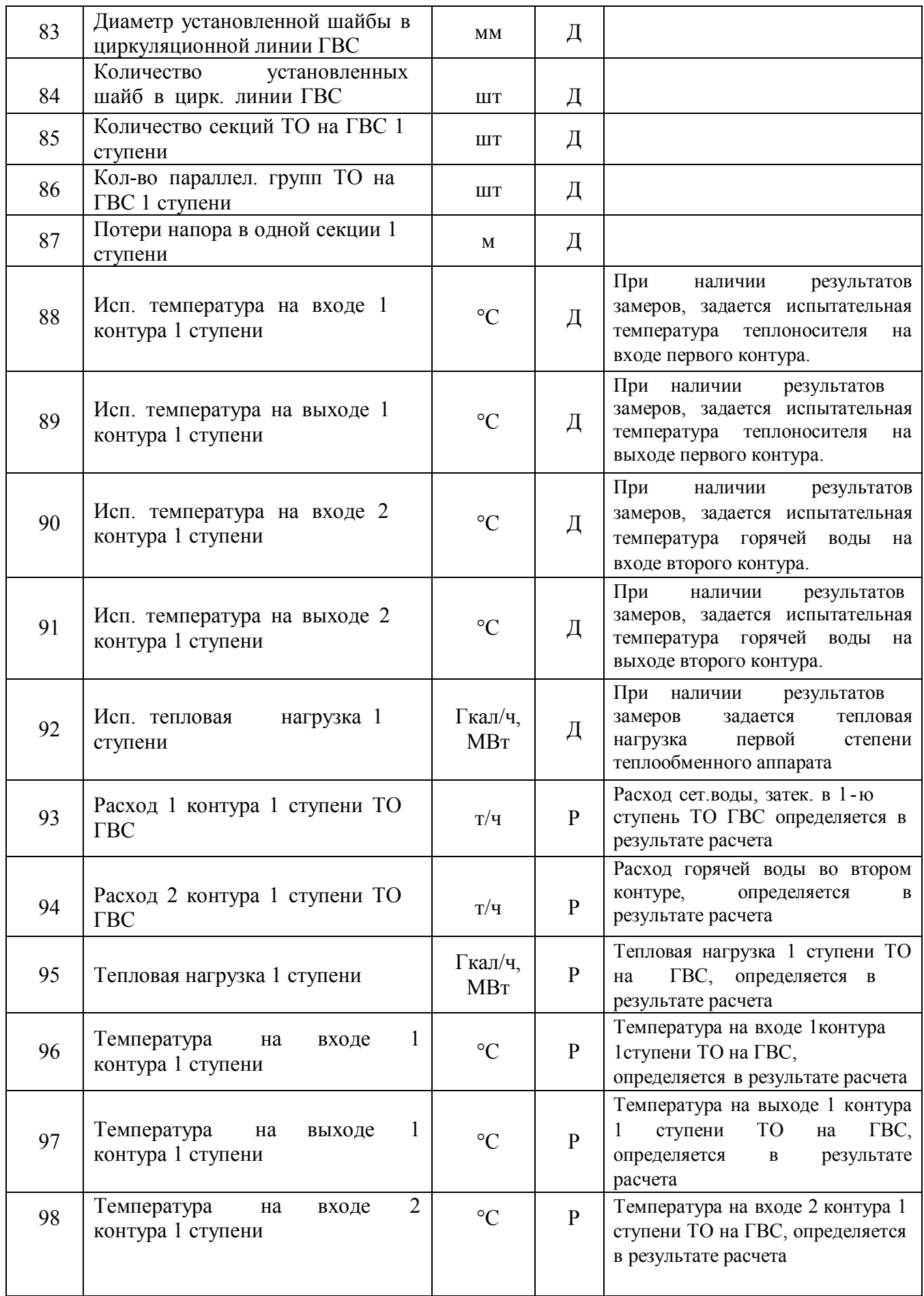

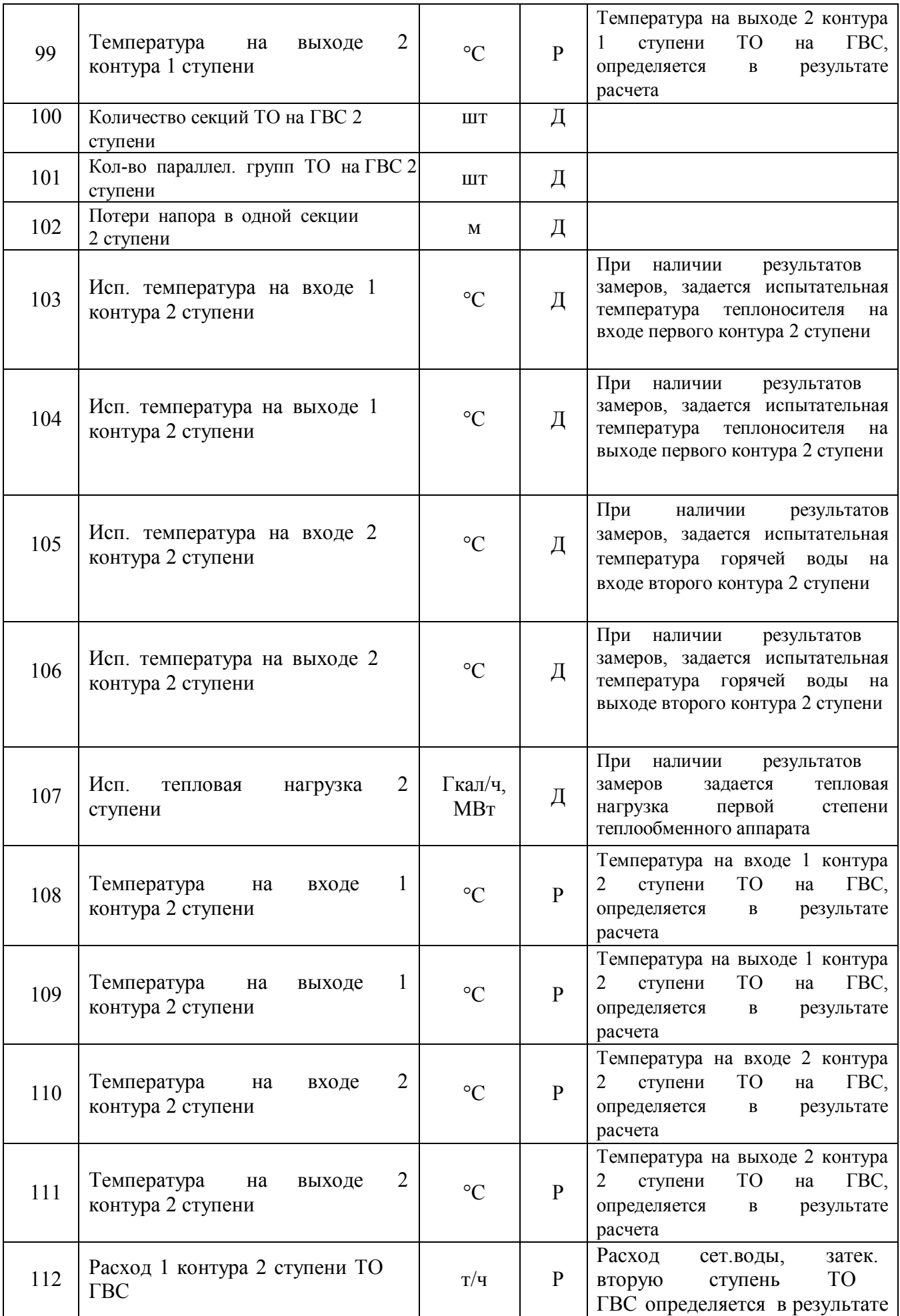

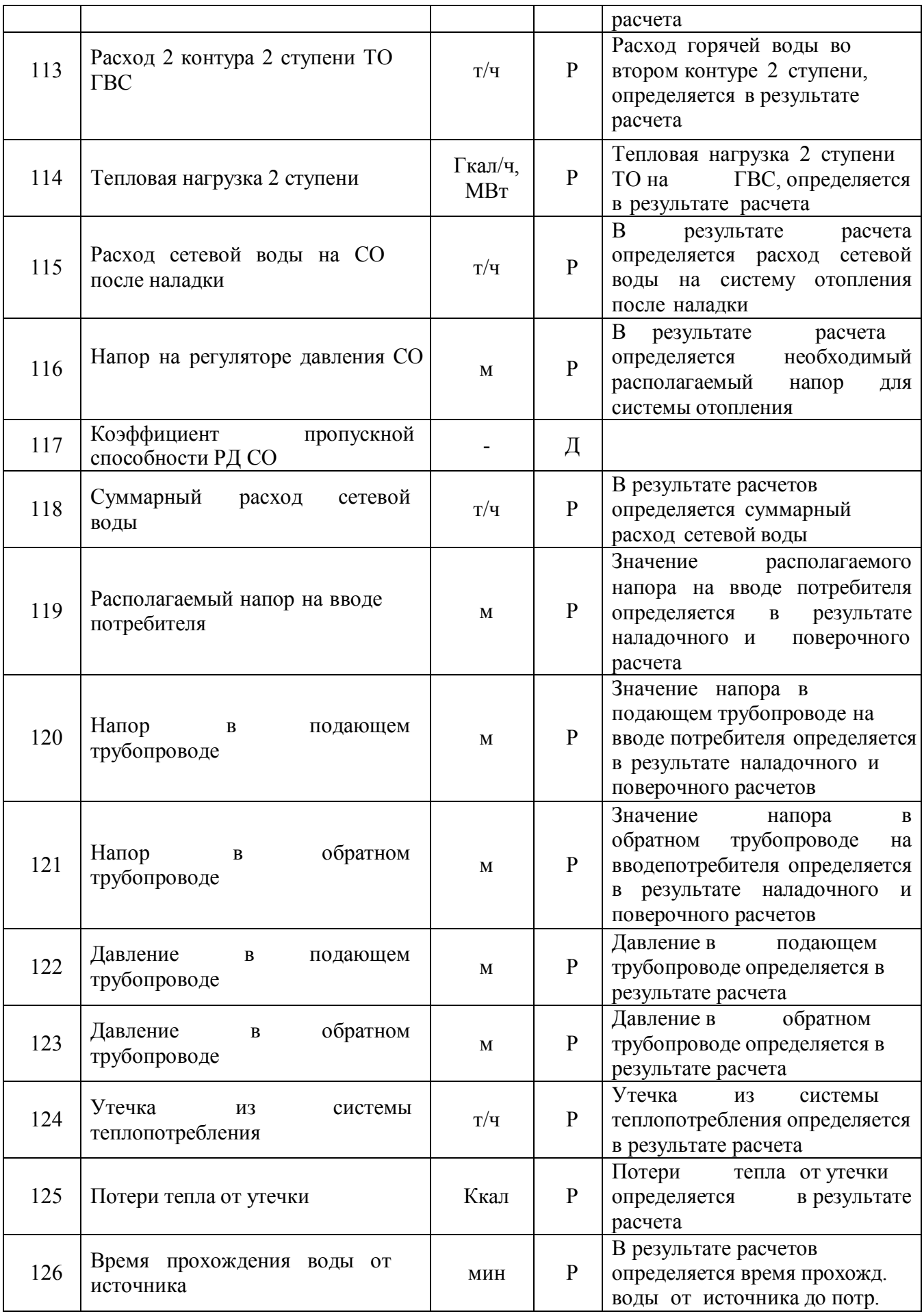

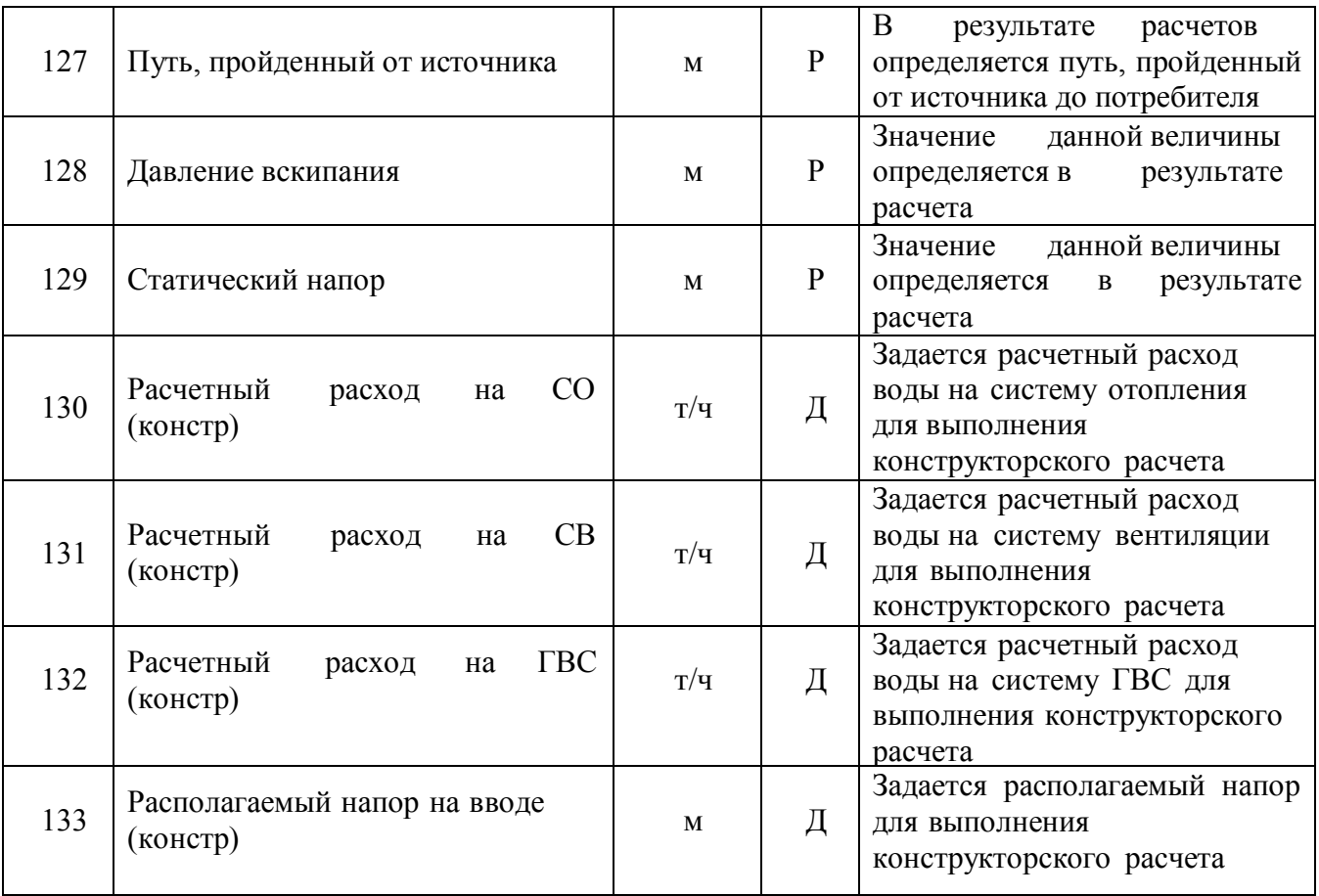

# Паспортизация объекта **«Обобщенный потребитель»** тепловой сети

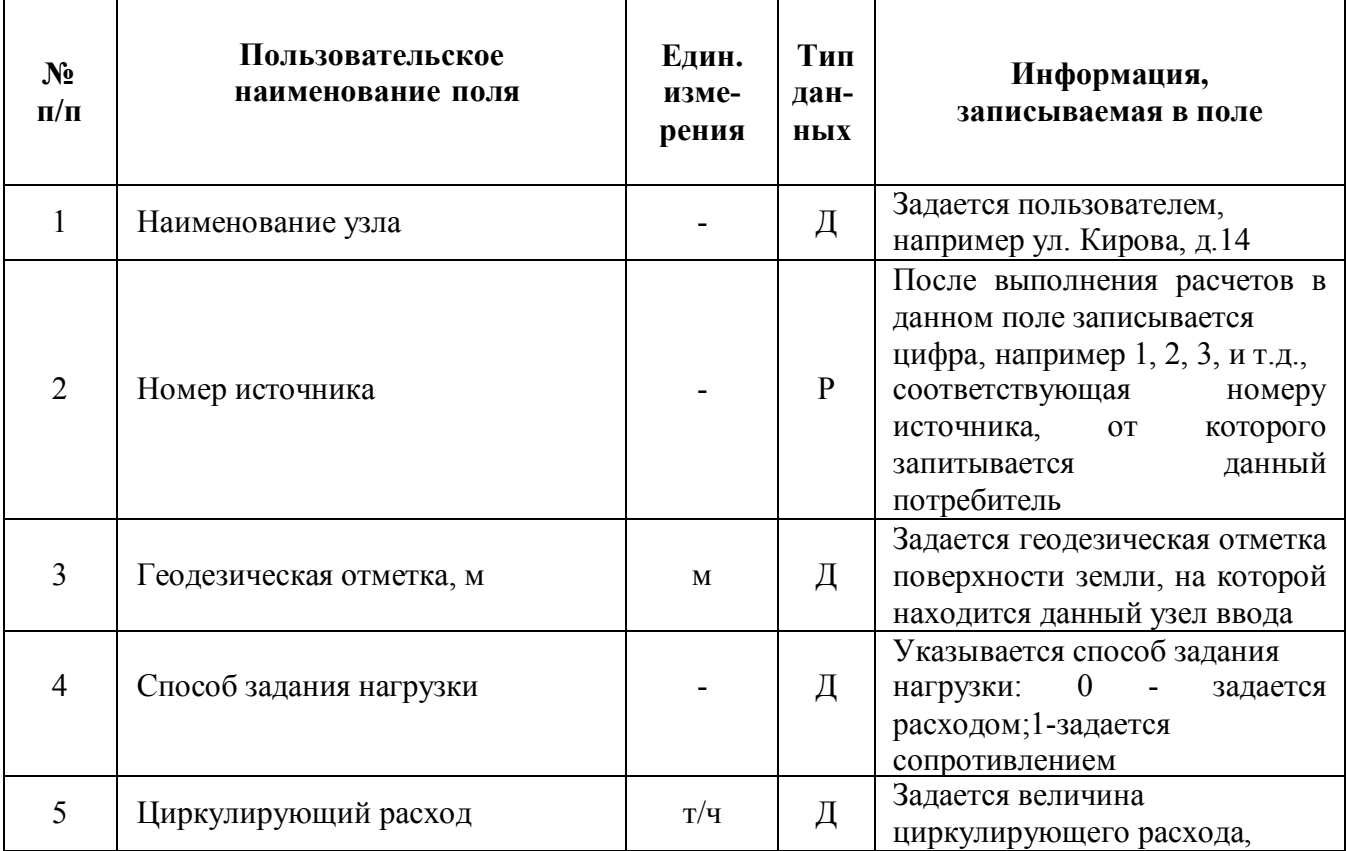

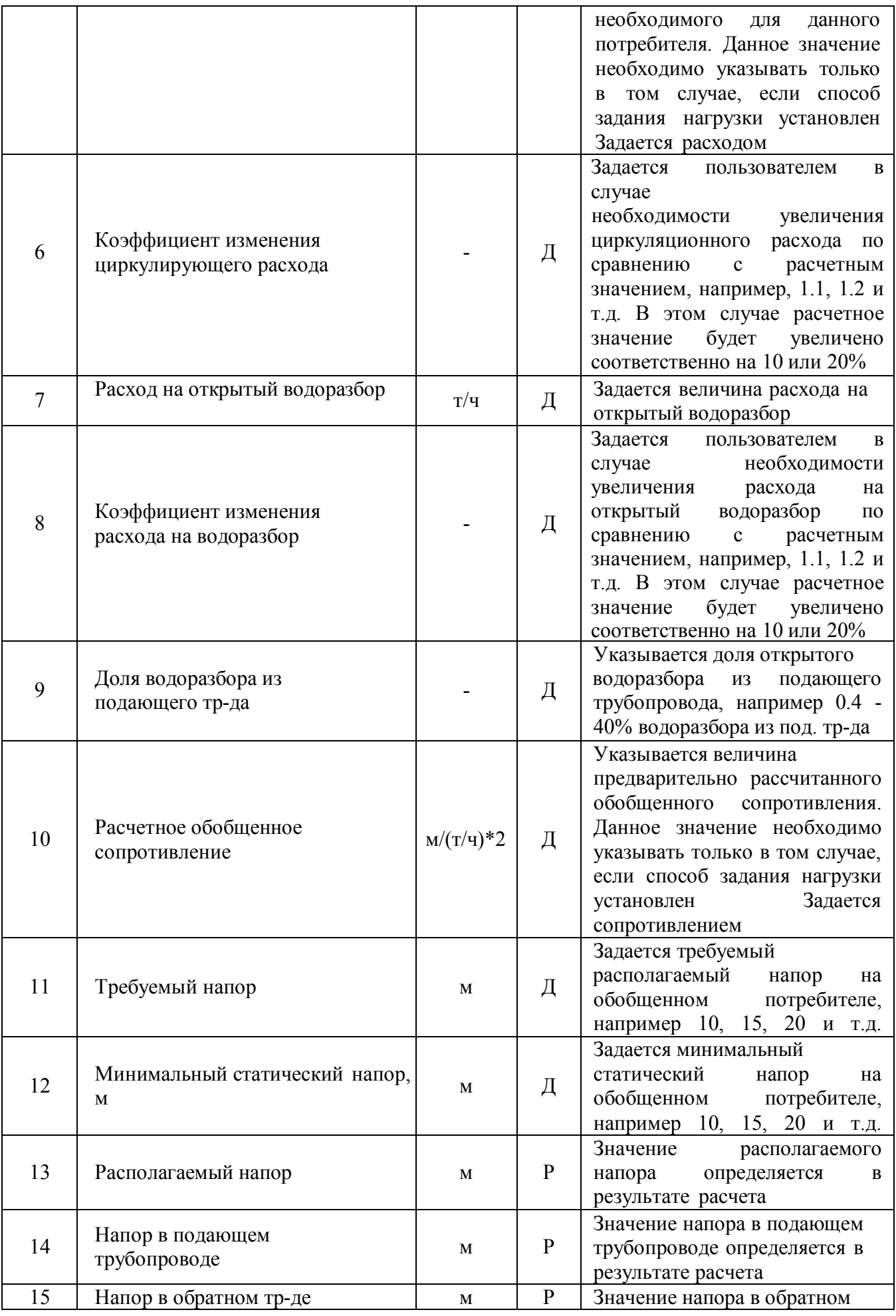

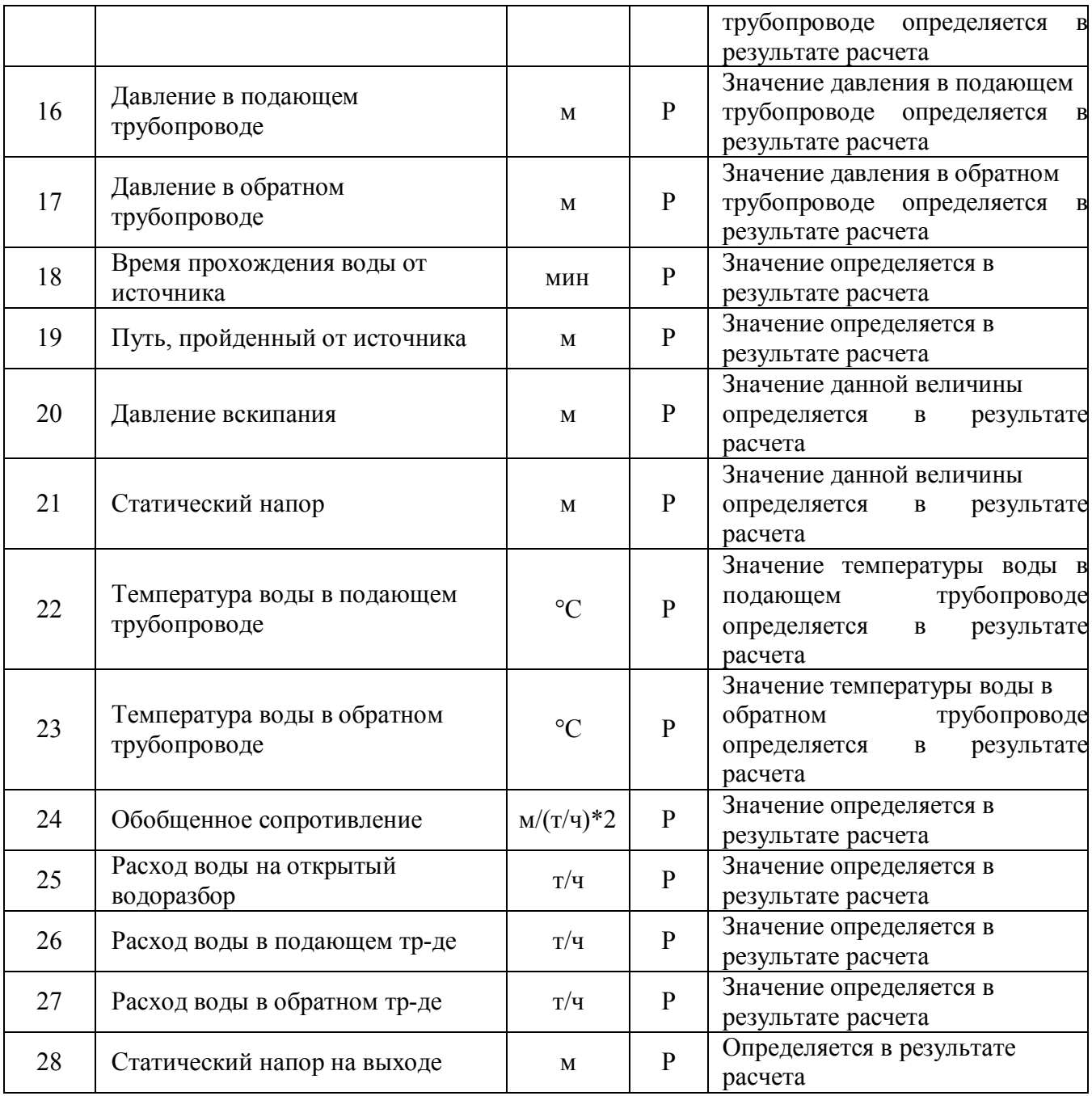

## Паспортизация объекта **«ЦТП»** тепловой сети

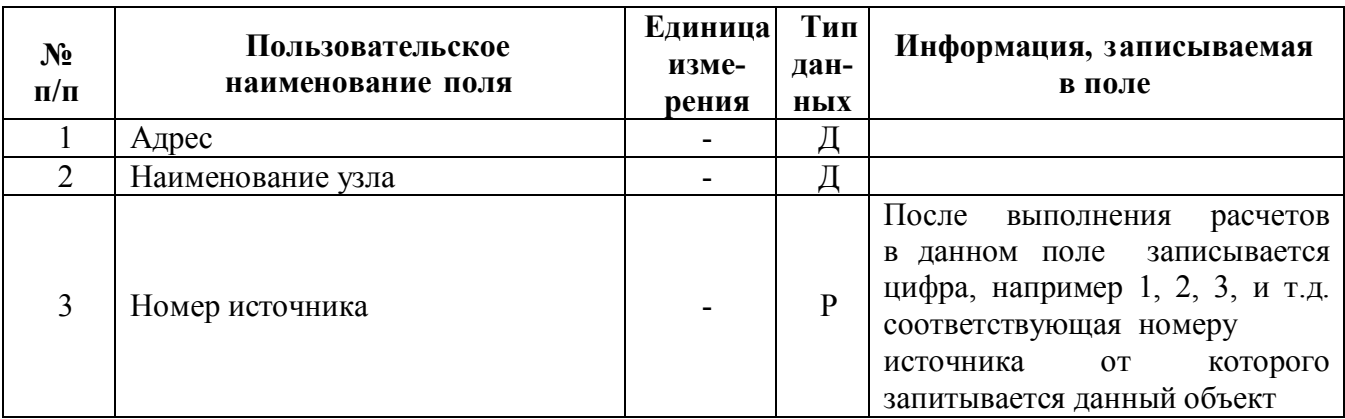

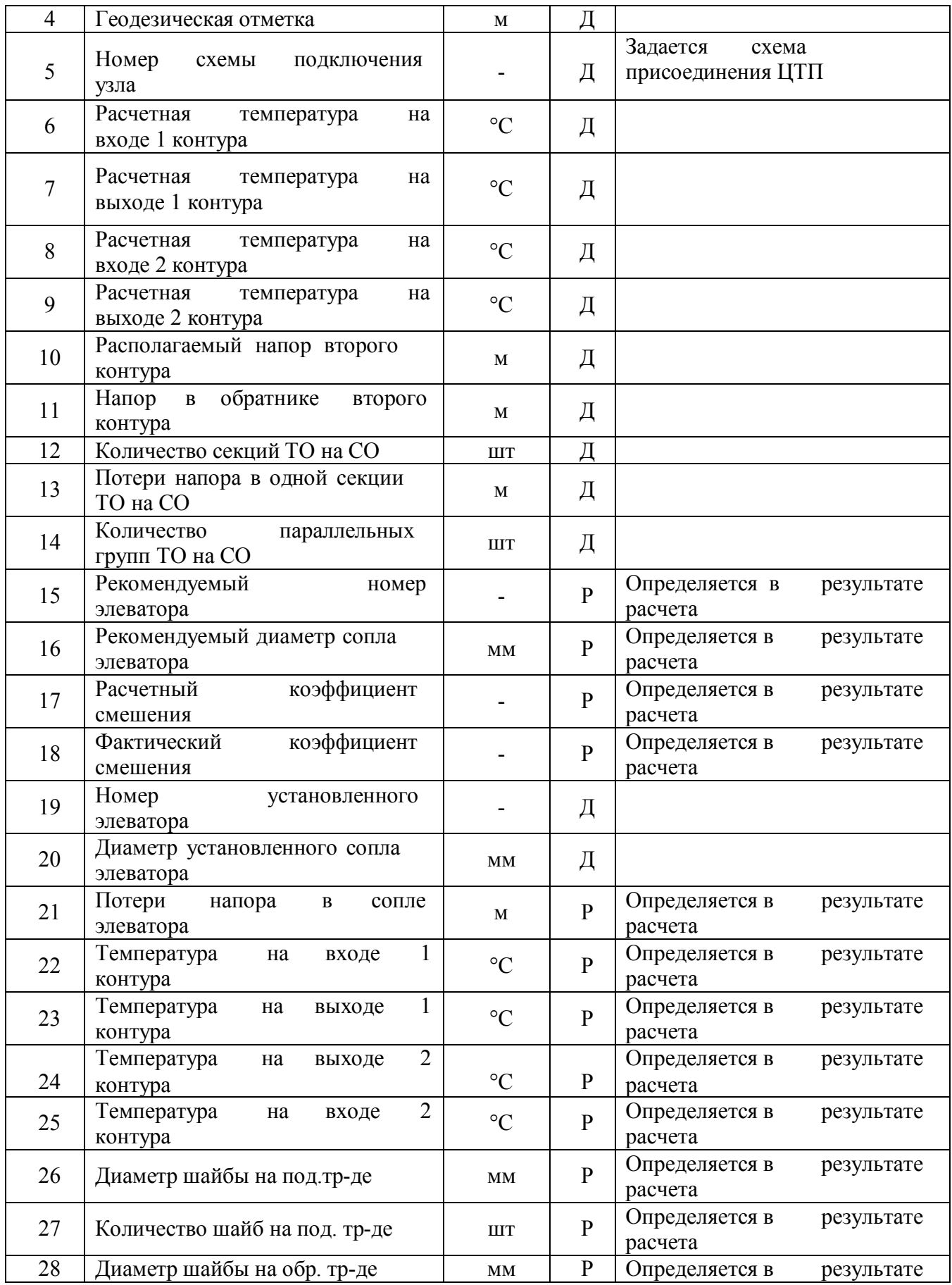

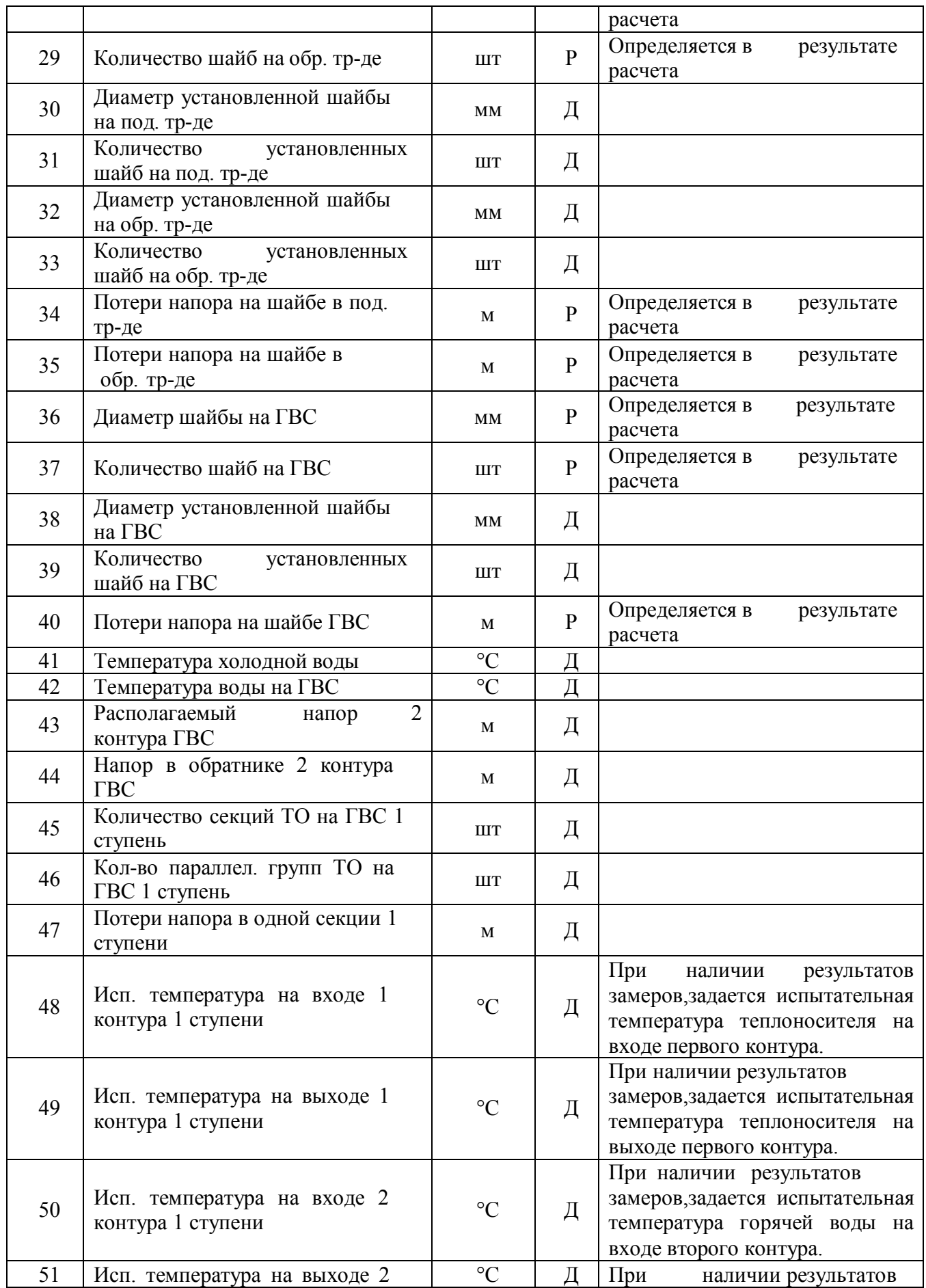

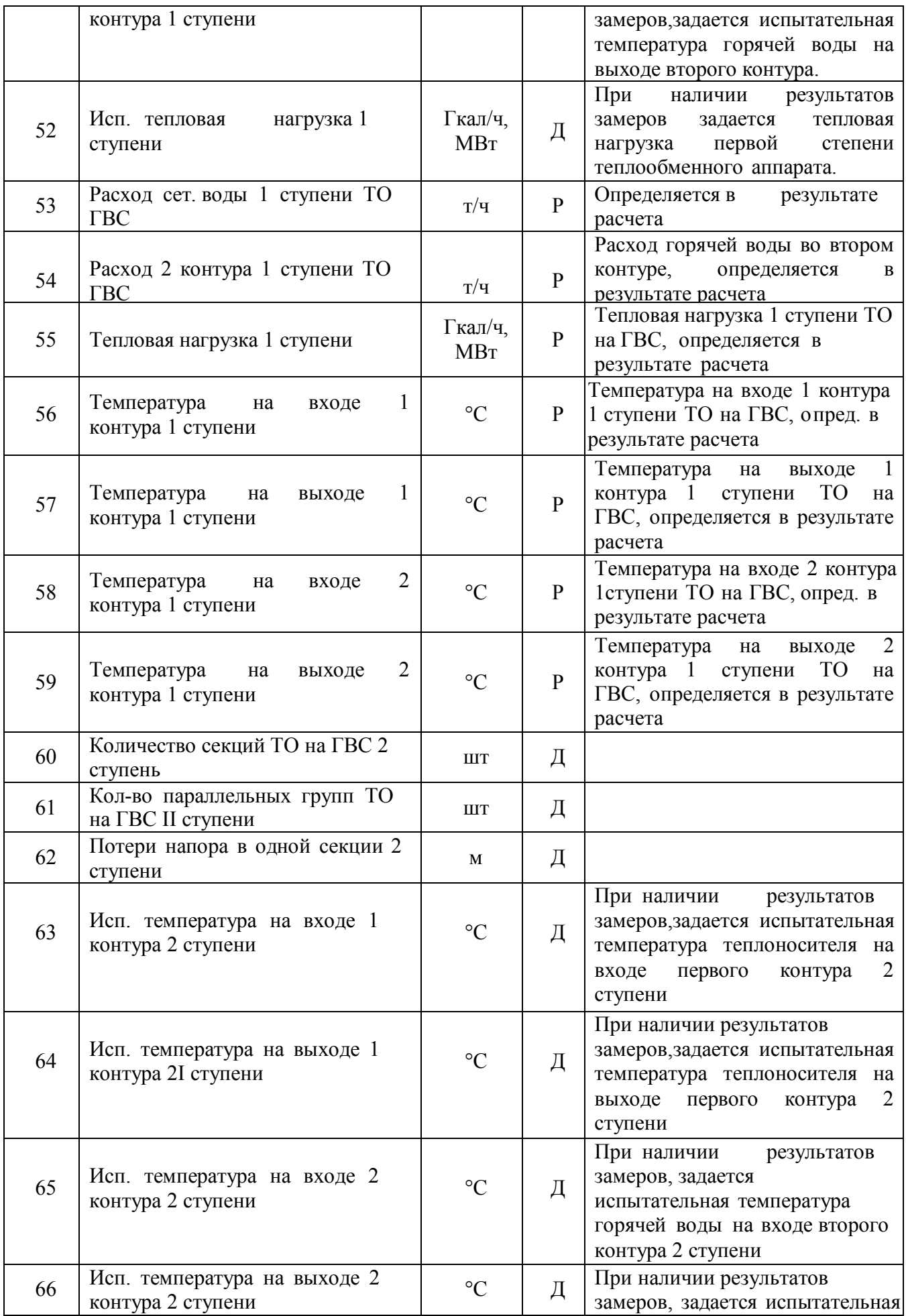

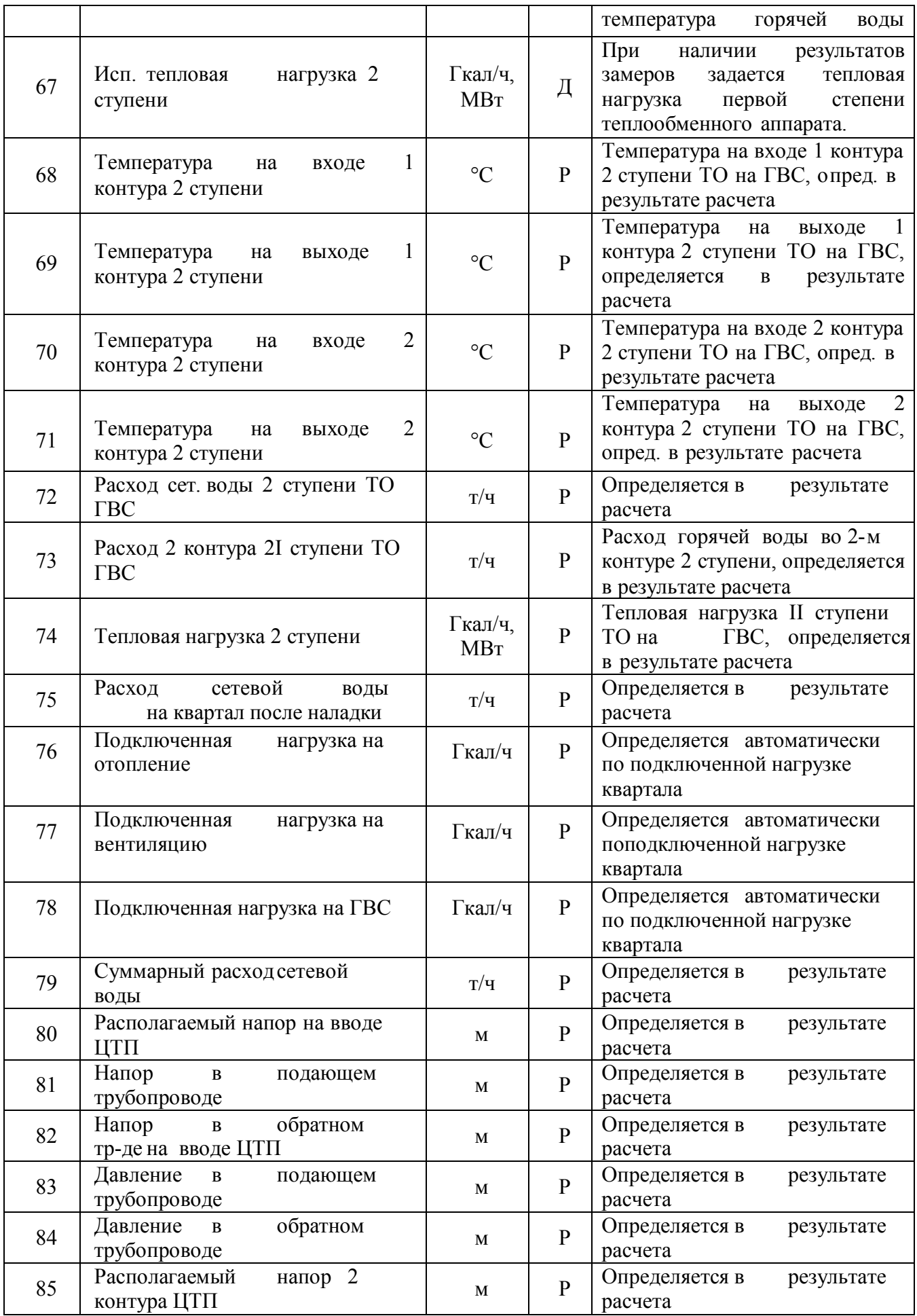

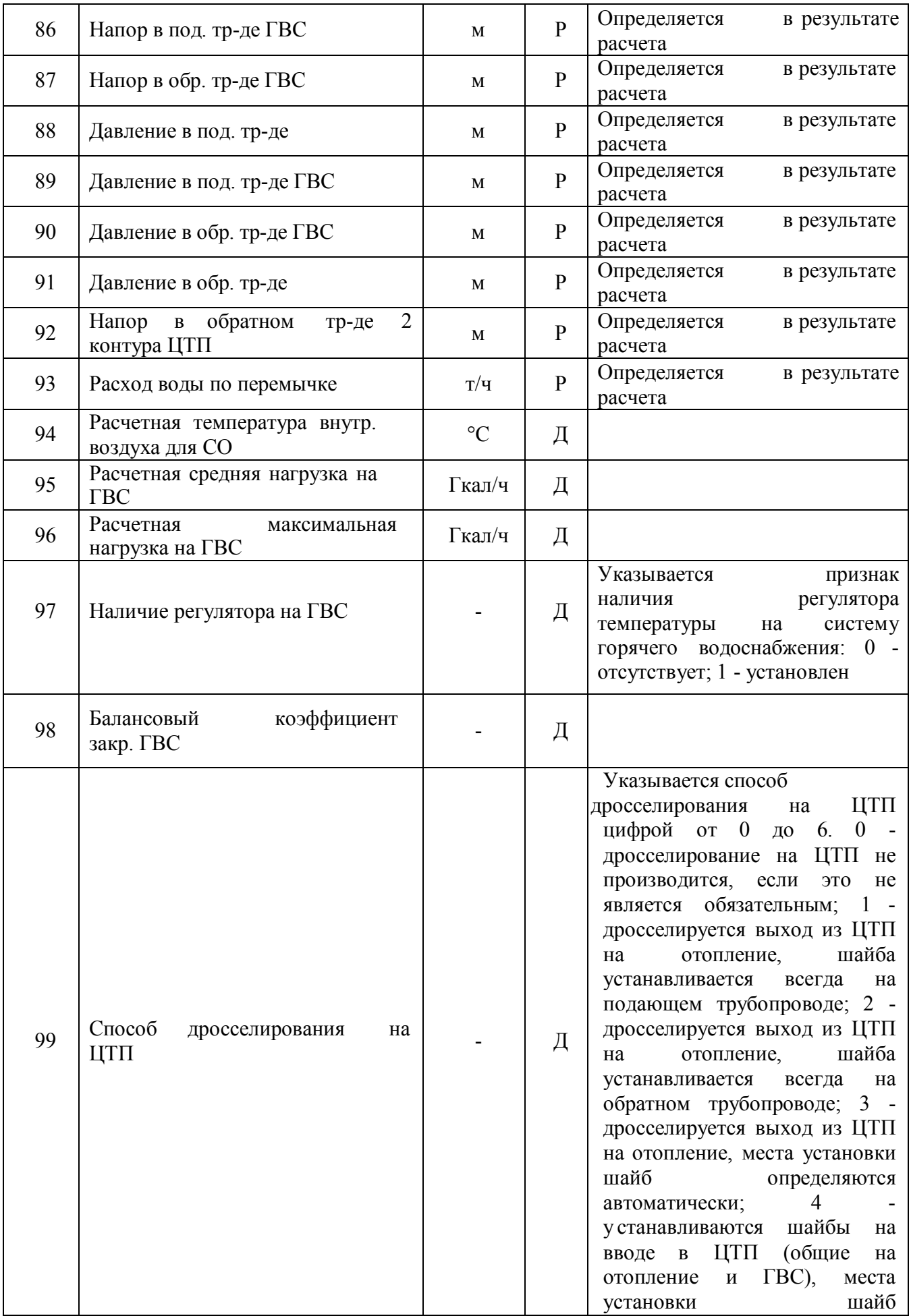

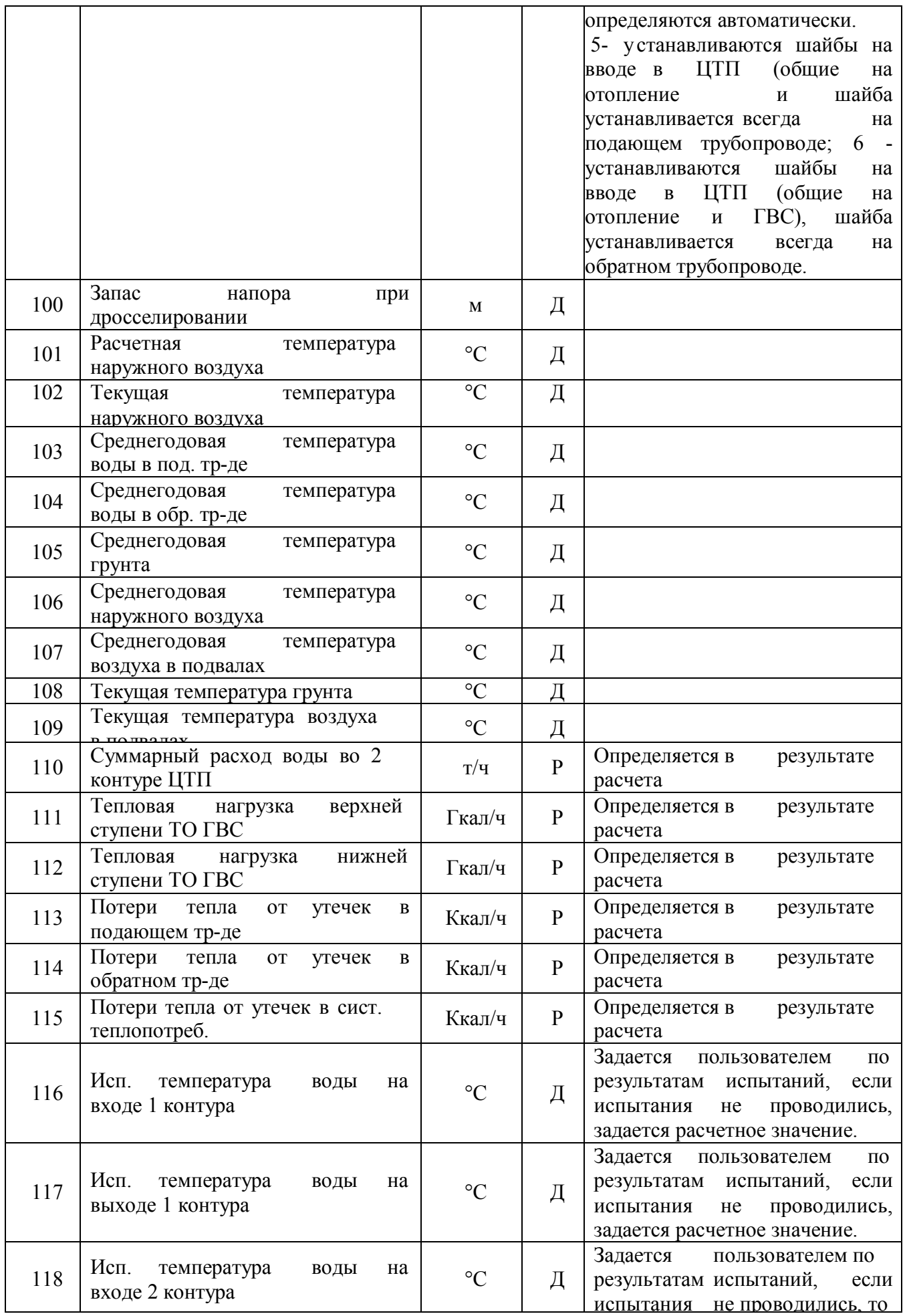

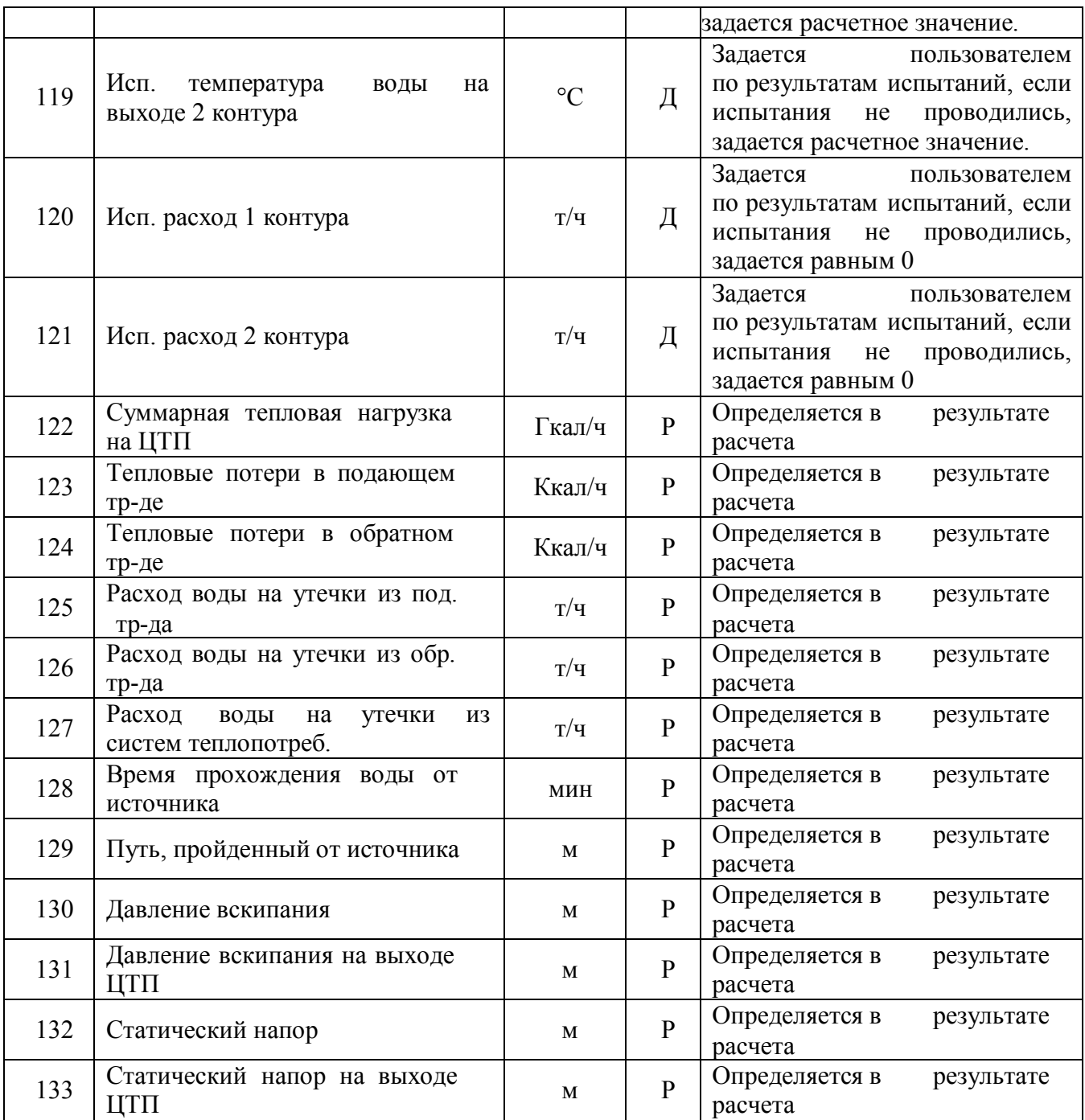

# Паспортизация объекта **«узел»** тепловой сети

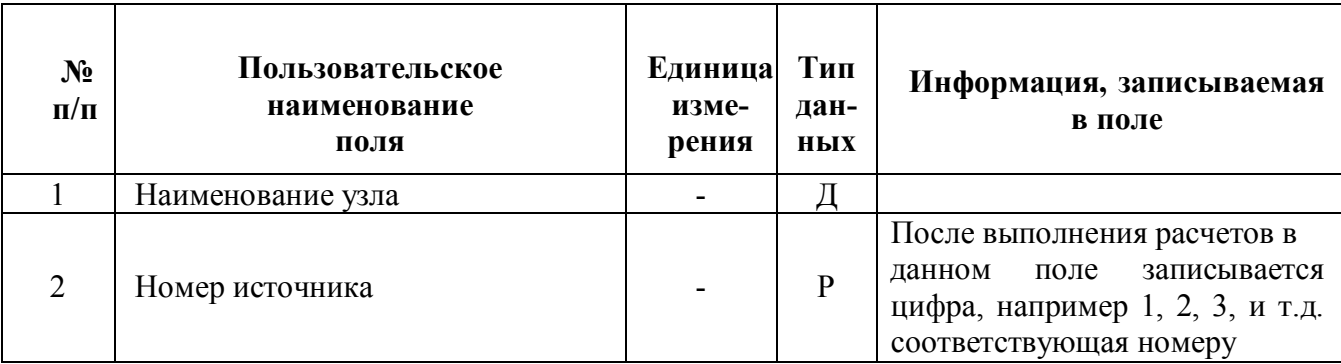

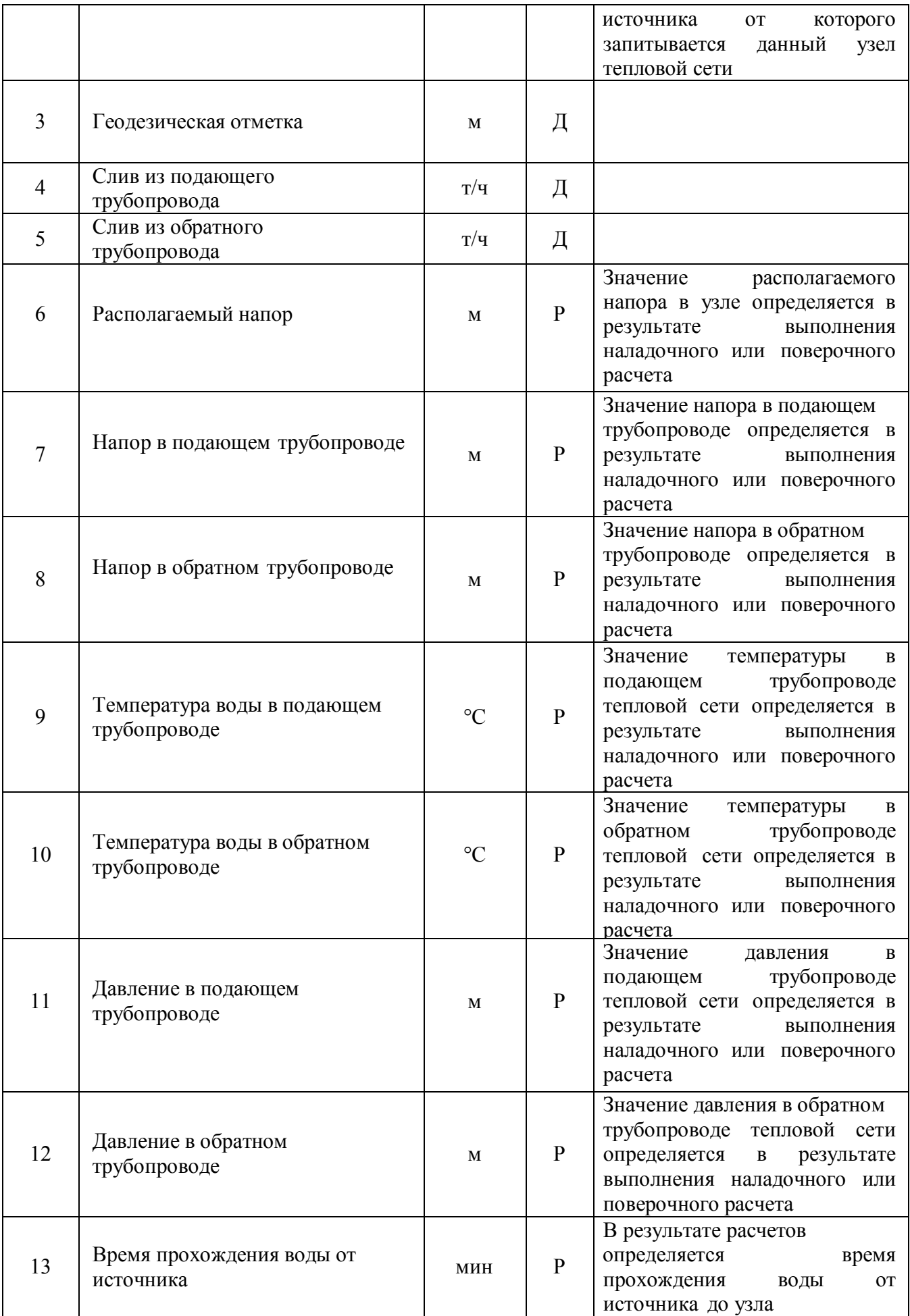

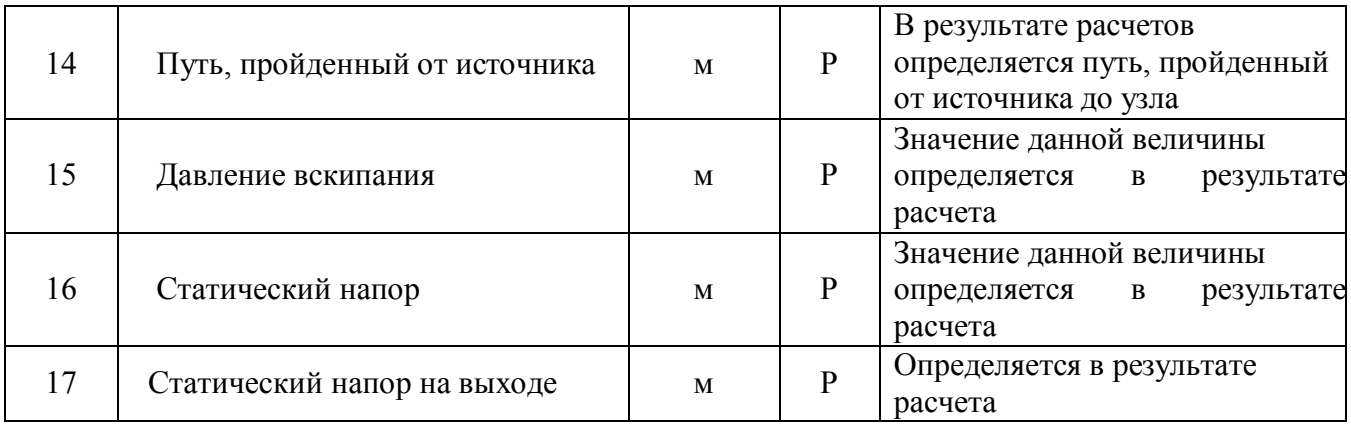

### Паспортизация объекта **«насосная станция»**

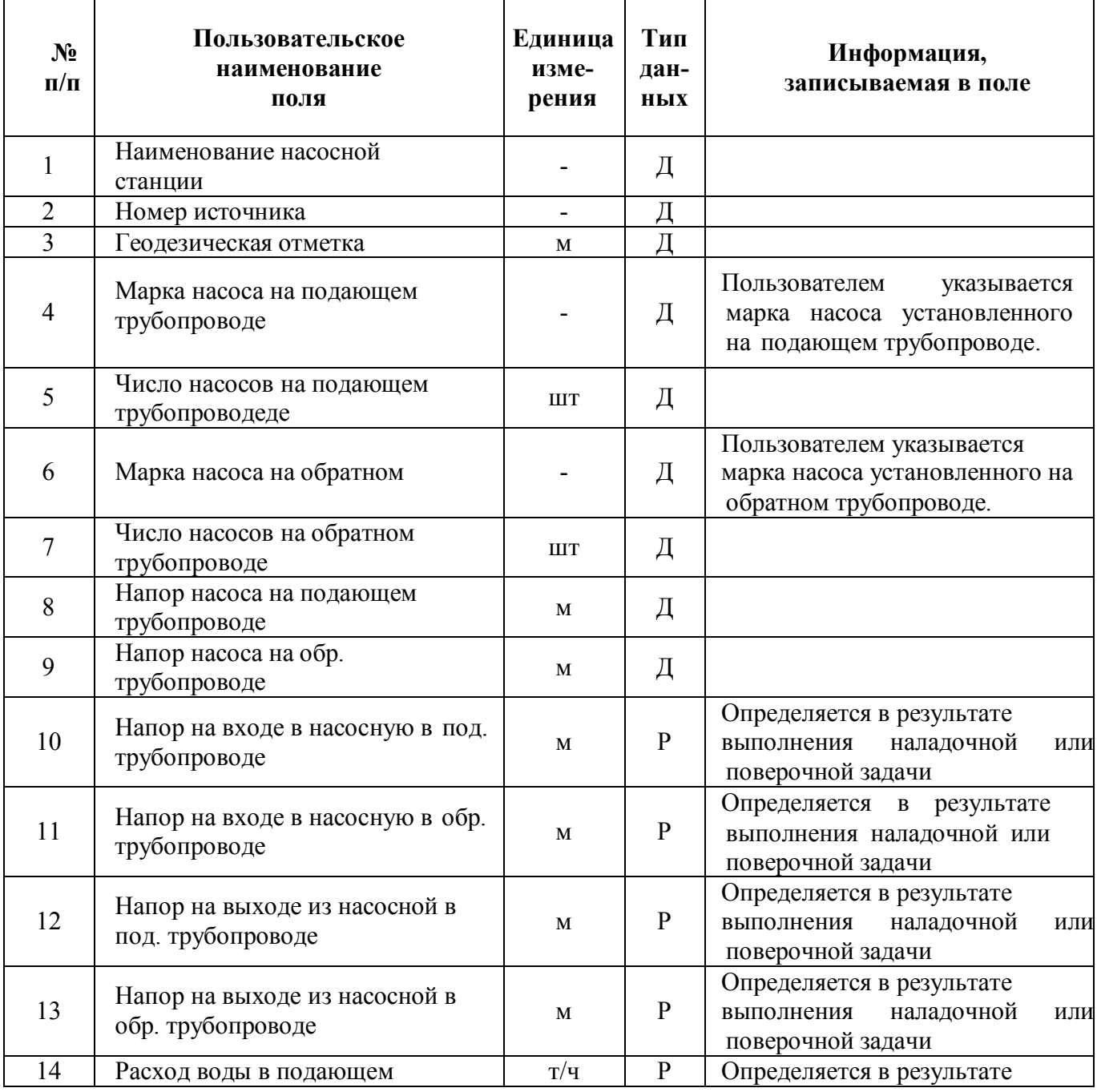

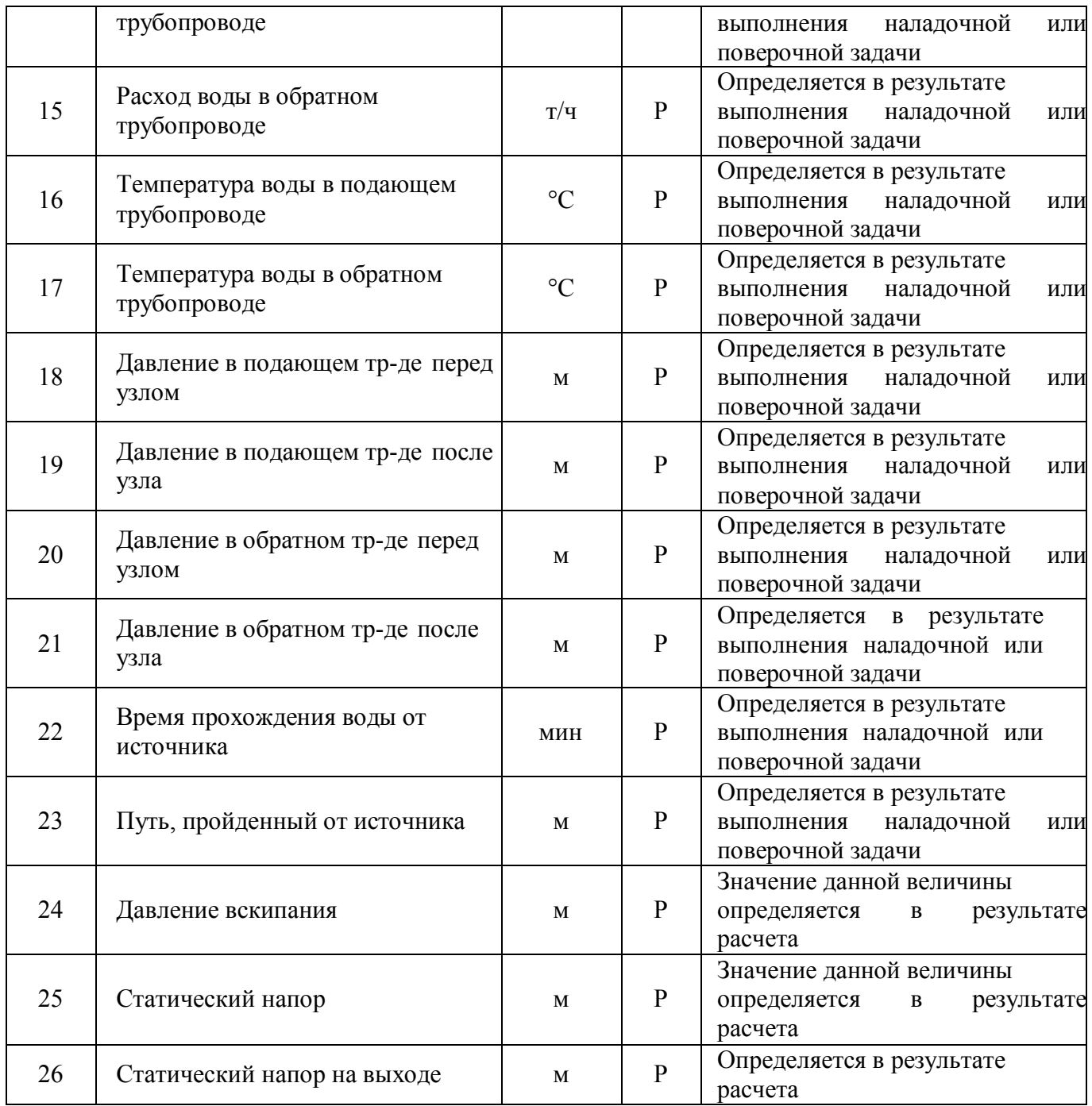

### Паспортизация объекта **«запорная арматура»**.

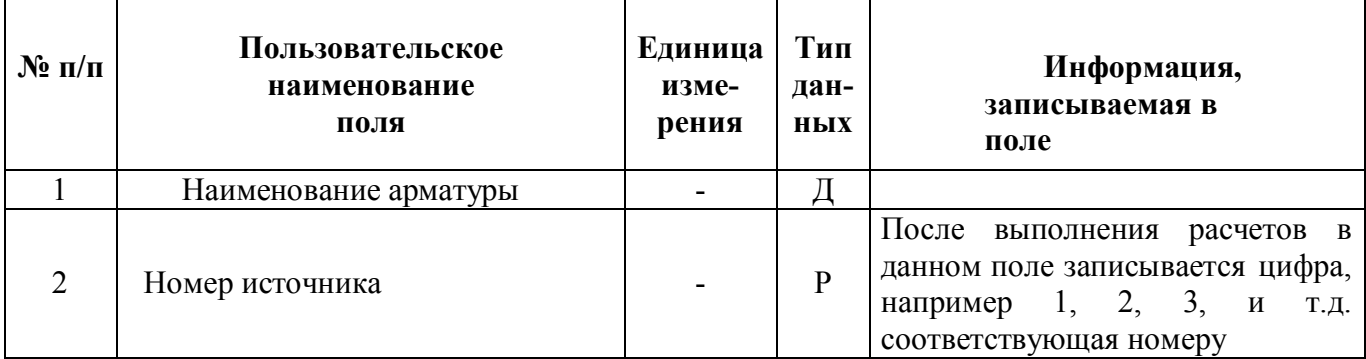

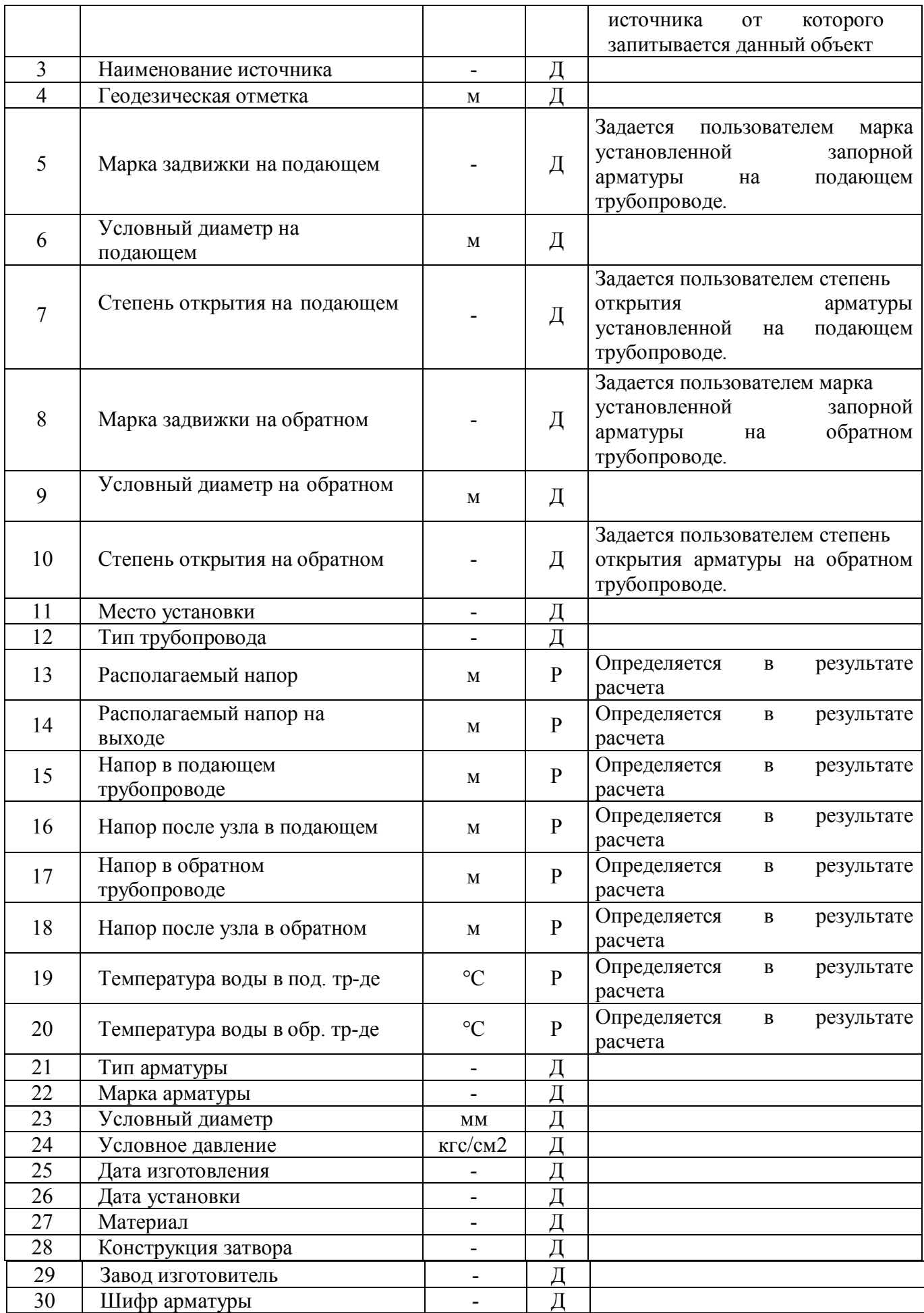

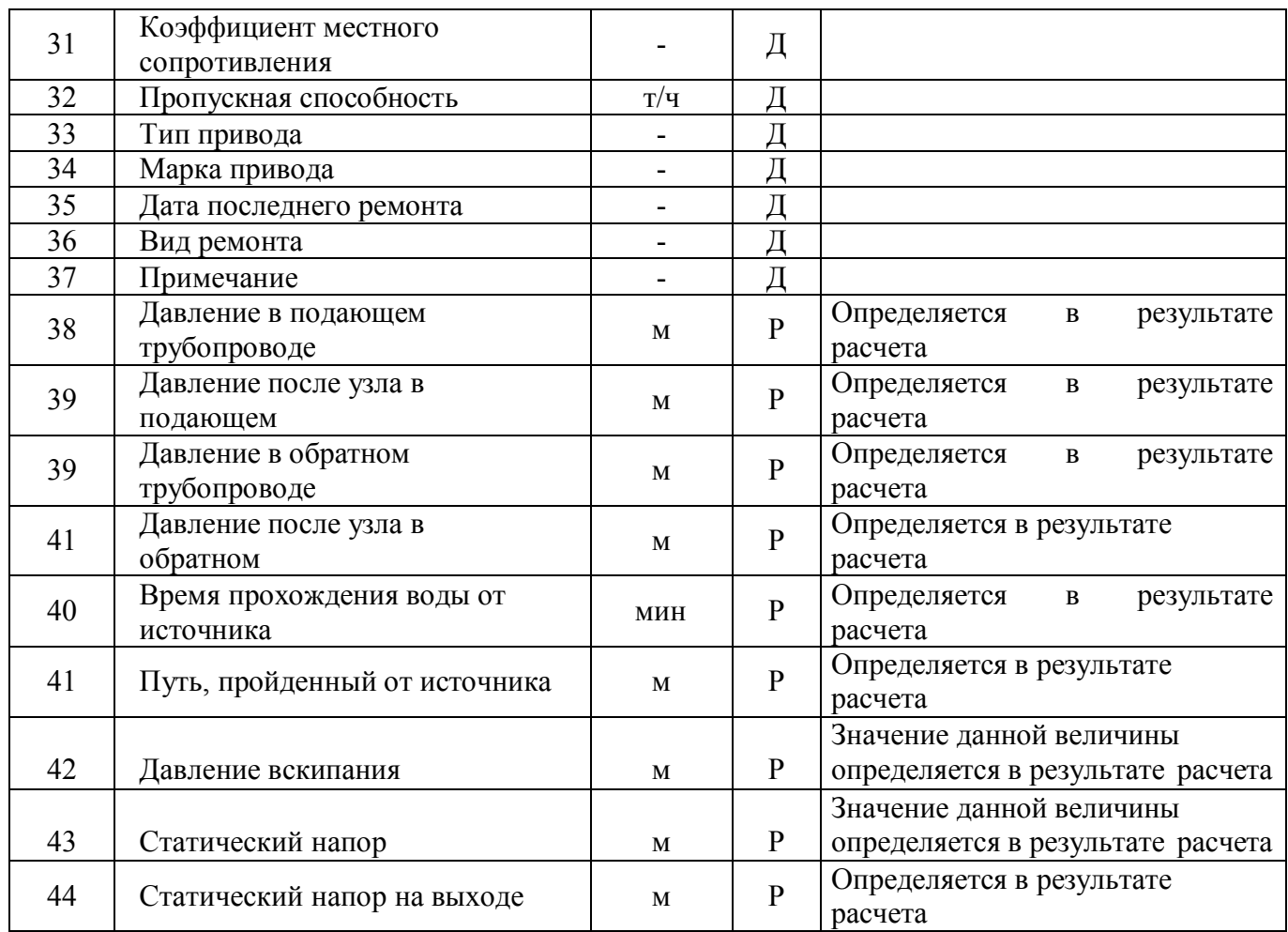

Представленное наполнение паспорта объекта тепловой сети является базовым, при необходимости элементы базы данных паспорта могут быть заменены, убраны, добавлены и перегруппированы.

#### *3.1.2.3.5. Пьезометрический график*

Целью построения пьезометрического графика является наглядная иллюстрация результатов гидравлического расчета (наладочного, поверочного, конструкторского). Настройка графика задается пользователем, при этом на экран может выводиться:

- линия давления в подающем трубопроводе;
- линия давления в обратном трубопроводе;
- линия поверхности земли;
- линия потерь напора на шайбе;
- высота здания;
- линия вскипания;

линия статического напора.

В таблице под графиком выводятся для каждого узла сети наименование, геодезическая отметка, высота потребителя, напоры в подающем и обратном трубопроводах, величина дросселируемого напора на шайбах у потребителей, потери напора по участкам тепловой сети, скорости движения воды на участках тепловой сети и т.д. Количество выводимой под графиком информации настраивается пользователем.

# *3.1.2.3.6.Групповые изменения характеристик теплосетевых объектов по заданным критериям*

ПРК ZuluThermo имеет в своем составе гибкий инструмент групповых изменений характеристик объектов тепловой сети.

Изменение характеристик объектов тепловой сети может производиться по желанию пользователя по виду группировки:

- Тепловая сеть суммарно;
- Теплосетевые объекты теплотрассы отдельного источника;
- Зона действия источника определенная граничными условиями;
- Тип объекта тепловой сети;
- Уникальное свойство группы объектов тепловой сети.

Помимо изменения характеристик групп объектов возможно изменение режима работы этих объектов.

Данный инструмент применим для различных целей и задач гидравлического моделирования, однако его основное предназначение - калибровка расчетной гидравлической модели тепловой сети. Трубопроводы реальной тепловой сети всегда имеют физические характеристики, отличающиеся от проектных, в силу происходящих во времени изменений - коррозии и отложений, отражающихся на изменении эквивалентной шероховатости и уменьшении внутреннего диаметра вследствие зарастания. Очевидно, что эти изменения влияют на гидравлические сопротивления участков трубопроводов, и в масштабах сети в целом это приводит к весьма значительным расхождением результатов гидравлического расчета по "проектным" значениям с реальным гидравлическим режимом, наблюдаемым в эксплуатируемой тепловой сети. С другой стороны, измерить действительные значения шероховатостей и внутренних диаметров участков действующей тепловой сети не представляется возможным, поскольку это потребовало бы массового

58

вскрытия трубопроводов, что вряд ли реализуемо. Поэтому эти значения можно лишь косвенным образом оценить на основании сравнения реального (наблюдаемого) гидравлического режима с результатами расчетов на гидравлической модели, и внести в расчетную модель соответствующие поправки. В этом, в первом приближении, и состоит процесс калибровки.

Как пример, для предварительного моделирования фактического режима с помощью вышеописанного инструмента можно изменить характеристику трубопроводов тепловой сети в части таких параметров как – зарастание и эквивалентная шероховатость. Так как за время эксплуатации значения этих характеристик изменились относительно проектных, можно изменить эти показатели относительно такого условия как год прокладки тепловой сети. Инструмент позволяет выделить в группу участки с совпадающим годом прокладки или промежутком лет прокладки и изменить характеристики только этой группы объектов.

#### *3.1.2.3.7.Табличные и графические аналитические инструменты*

Электронная модель имеет в своем составе дополнительные средства для анализа состояния гидравлического режима и помощи при его отладке, а также калибровки фактического состояния гидравлики тепловой сети. К этим средствам относится:

 "гидравлическая" раскраска сети: разными цветами выделяются включенные, отключенные и тупиковые участки тепловых сетей;

 специальные раскраски тепловой сети по значениям различных характеристик гидравлического режима (по скорости, по зонам давлений в подающей или обратной магистрали, по удельным потерям напора на участках и т.п.);

 графические выделения (выделения цветом или иным способом узлов и/или участков тепловой сети по некоторому критерию), например: потребители с превышением давления в обратной магистрали, тепловые камеры с "прижатыми" задвижками, узлы с располагаемым напором ниже заданного, участки с превышением заданной скорости потока, и т.п.

 расстановка на схеме тепловой сети значков-стрелок, указывающих направление движения теплоносителя по подающей или обратной магистрали;

 подпись на схеме тепловой сети значений расходов по участкам и давлений в узлах сети;

 произвольные табличные аналитические документы, построенные по исходным данным и результатам гидравлического расчета тепловых сетей;

59

 гидравлические справки по отдельным узлам, участкам, источникам, насосным станциям и потребителям тепловой сети;

 произвольные запросы и выборки из базы данных, содержащие любые описанные функции от параметров режима, полученных в результате гидравлического расчета.

Набор раскрасок, графических выделений и аналитических документов ничем не органичен, кроме потребностей пользователя и соблюдения общего принципа: группировать, фильтровать и анализировать можно только те данные, которые в явном виде присутствуют в базе данных проекта, либо вычислимы из последних.

#### *3.1.2.4 Подсистема «Наладка»*

Рассмотрено в пункте 3.1.2.3.1

#### *3.1.3 База данных электронной модели системы теплоснабжения*

База данных электронной модели содержится в ПРК и имеет большой объем выходных табличных данных. Представление в печатном виде не целесообразно.

#### *3.1.4 Структура и состав электронной модели*

#### *3.1.4.1.Общие положения*

Электронная модель представляет собой связанный граф, где узлами являются объекты, а дугами графа – участки тепловой сети. Каждый объект математической модели относится к определенному типу, характеризующему данную инженерную сеть, и имеет режимы работы, соответствующие его функциональному назначению. Тепловая сеть включает в себя следующие основные объекты:

- источник;
- участок;
- вспомогательный участок;
- потребитель;
- обобщенный потребитель;
- узел;
- ЦТП;
- насосная станция;
- задвижка;
- перемычка;
- дроссельная шайба;
- регулятор располагаемого напора;

регулятор расхода.

 $\bullet$ 

#### *3.1.4.2. Электронная модель*

Электронная модель позволяет наглядно на топооснове поселка (села) разграничить и паспортизировать единицы территориального деления.

Такими границами территориального деления могут являться:

- кадастровые кварталы;
- теплосетевые районы;
- планировочные районы;
- административные районы.

Сетка районирования нанесенная в электронной модели позволяет привязать базу данных, состоящую из сведений входящих в паспорт единицы территориального деления, к площадному объекту, определяющему границы этой единицы.

#### *3.1.5 Общие положения моделирования*

#### *3.1.5.1. Моделирование участков тепловых сетей*

Участок - это линейный объект, на котором не меняются:

- диаметр трубопровода;
- тип прокладки;
- вид изоляции;
- расход теплоносителя.

Двухтрубная тепловая сеть изображается в одну линию и может, в зависимости от желания пользователя, соответствовать или не соответствовать стандартному изображению сети по ГОСТ 21-605-82.

Как любой объект сети, участок имеет разные режимы работы, например,

«отключен подающий» или «отключен обратный», см. Рис. 3.3.

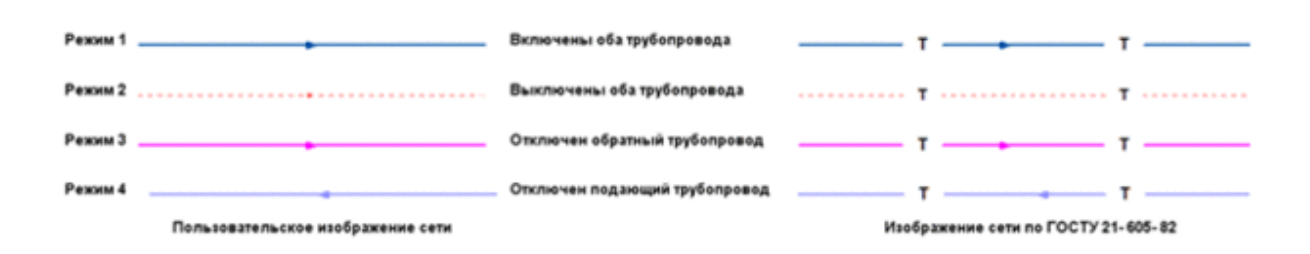

Рис. 3.3. Отображение участка тепловой сети

#### Вспомогательный участок

Вспомогательный участок – это линейный объект математической модели, имеющий два режима работы. Вспомогательный участок при использовании его с регуляторами давления «до себя» и «после себя» указывают место контролируемого параметра. Вспомогательный участок для ЦТП определяет начало трубопроводов горячего водоснабжения при четырёхтрубной тепловой сети после ЦТП.

#### *3.1.5.2. Моделирование тепловых камер*

Тепловая камера входит в группу площадных объектов «простой узел».

Простой узел – это символьный объект тепловой сети, например, разветвление трубопровода, смена прокладки, вида изоляции или точка контроля для регулятора.

Условное обозначение узловых объектов в зависимости от режима работы:

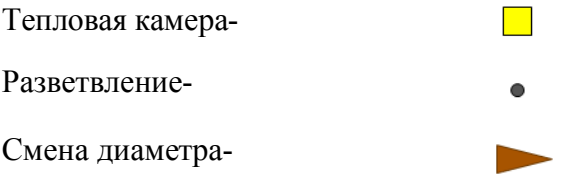

#### *3.1.5.3.Моделирование насосных станций*

Насосная станция – символьный объект тепловой сети, характеризующийся заданным напором или напорно-расходной характеристикой установленного насоса.

Условное обозначение насосной станции −

Насосная станция в однолинейном изображении представляется одним узлом, но во внутреннем представлении в зависимости от заданных параметров в семантической базе данных, может быть установлена на обоих трубопроводах, как показано на Рис.3.4.

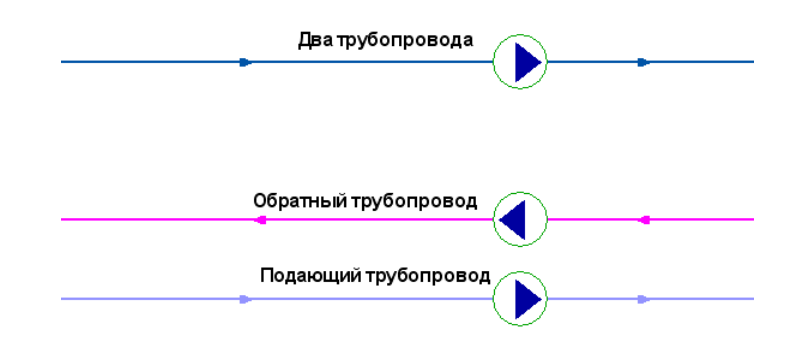

Рис. 3.4. Пример отображения насосной станции.

#### *3.1.5.4. Моделирование источников*

Источник – это символьный объект тепловой сети, моделирующий режим работы котельной или ТЭЦ. В математической модели источник представляется сетевым насосом, создающим располагаемый напор, и подпиточным насосом, определяющим напор в обратном трубопроводе. Внешнее и внутреннее представление источника показано на Рис.3.5.

Условное обозначение источника в зависимости от режима работы:

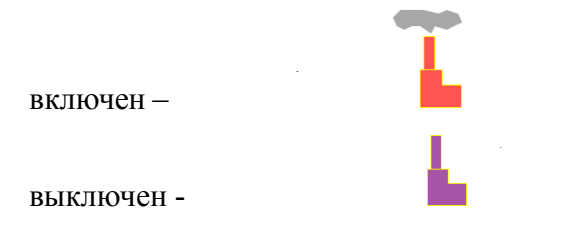

Рис. 3.5. Пример отображения источника

#### *3.1.5.5. Моделирование абонентов, абонентских вводов и потребителей*

#### Потребитель

Потребитель – это конечный объект участка, в который входит один подающий и выходит один обратный трубопровод тепловой сети. Под потребителем понимается абонентский ввод в здание.

Условное обозначение потребителя в зависимости от режима работы:

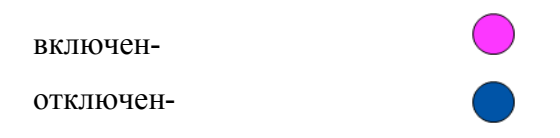

Присоединение потребителя к тепловой сети и его внутреннее представление:

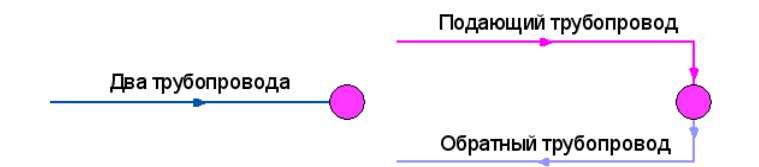

Внутренняя кодировка потребителя зависит от схемы присоединения тепловых нагрузок к тепловой сети. Схемы могут быть элеваторные, с насосным смешением, с независимым присоединением, с открытым или закрытым отбором воды на ГВС. Схемы присоединения имеют разную степень автоматизации подключенной нагрузки, которая определяется наличием регулятора температуры, например на ГВС, регулятором расхода или нагрузки на систему отопления, регулирующим клапаном на систему вентиляции.

На данный момент в распоряжении пользователя 32 схемы присоединения потребителей.

#### Обобщенный потребитель

Обобщенный потребитель – символьный объект тепловой сети, характеризующийся потребляемым расходом сетевой воды или заданным сопротивлением. Таким потребителем можно моделировать, например, общую нагрузку квартала.

Условное обозначение обобщенного потребителя в зависимости от режима работы:

включен-

отключен-

Такой объект удобно использовать, когда возникает необходимость рассчитать гидравлику сети без информации о тепловых нагрузках и конкретных схемах присоединения потребителей к тепловой сети. Например, при расчете магистральных сетей информации о квартальных сетях может не быть, а для оценки потерь напора в магистралях достаточно задать обобщенные расходы в точках присоединения кварталов к магистральной сети.

#### Центральный тепловой пункт (ЦТП)

ЦТП – это символьный элемент тепловой сети, характеризующийся возможностью дополнительного регулирования и распределения тепловой энергии.

Наличие такого узла подразумевает, что за ним находится тупиковая сеть, с индивидуальными потребителями.

Внутренняя кодировка ЦТП зависит от схемы присоединения тепловых нагрузок к тепловой сети. Это может быть, например, групповой элеватор или независимое подключение группы потребителей. На данный момент в распоряжении пользователя 29 схем присоединения ЦТП.

Процесс и этапы моделирования подробно описаны в справке, прилагаемой к ПРК «ZULU».

64

#### *3.1.6. Состав информации по паспорту обобщенных потребителей*

Рассмотрено в пункте 3.1.2.3.4

#### *3.1.7. Описание топологической связности объектов системы теплоснабжени.*

Описание топологической связности представляет собой описание гидравлической структуры узлов системы теплоснабжения (коллекторов, тепловых камер, смотровых колодцев). В результате выполнения данного этапа работ была создана гидравлическая модель системы теплоснабжения, отражающая существующее положение системы теплоснабжения поселка.

Подробно алгоритм описание топологической связности объектов представлен в справке, прилагаемой к ПРК «ZULU».